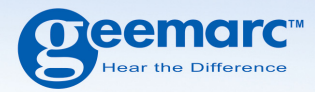

# **CL8450 GSM Telefon mit stimmenverstärkung**

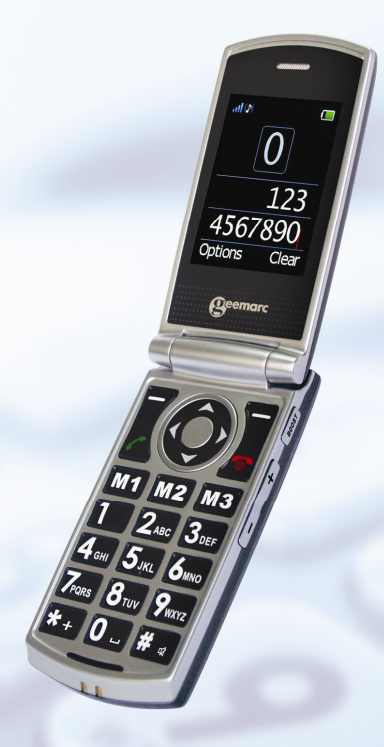

**Deutsch** 

# **INHALTE**

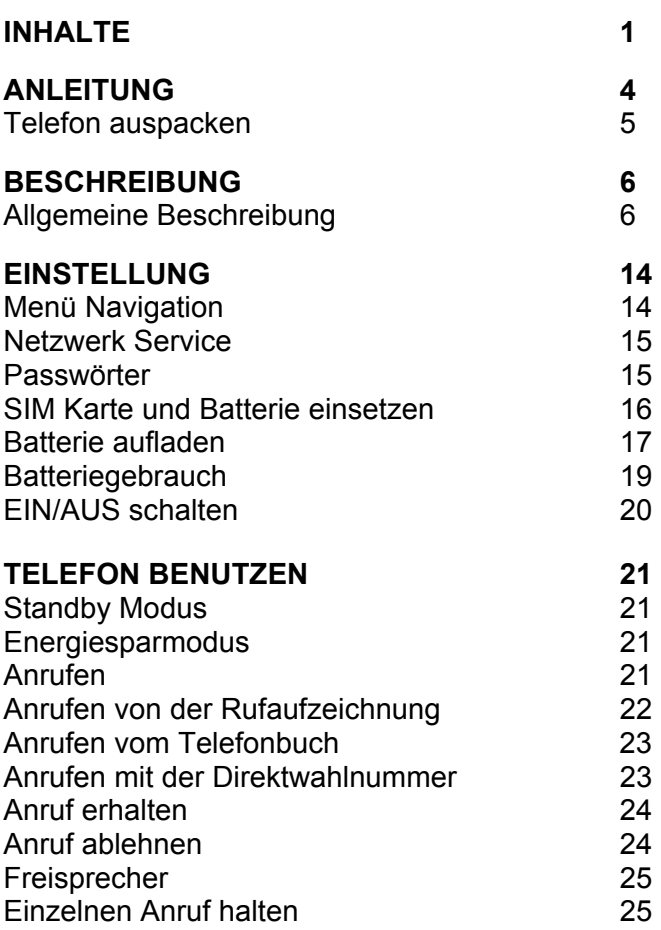

# **INHALTE**

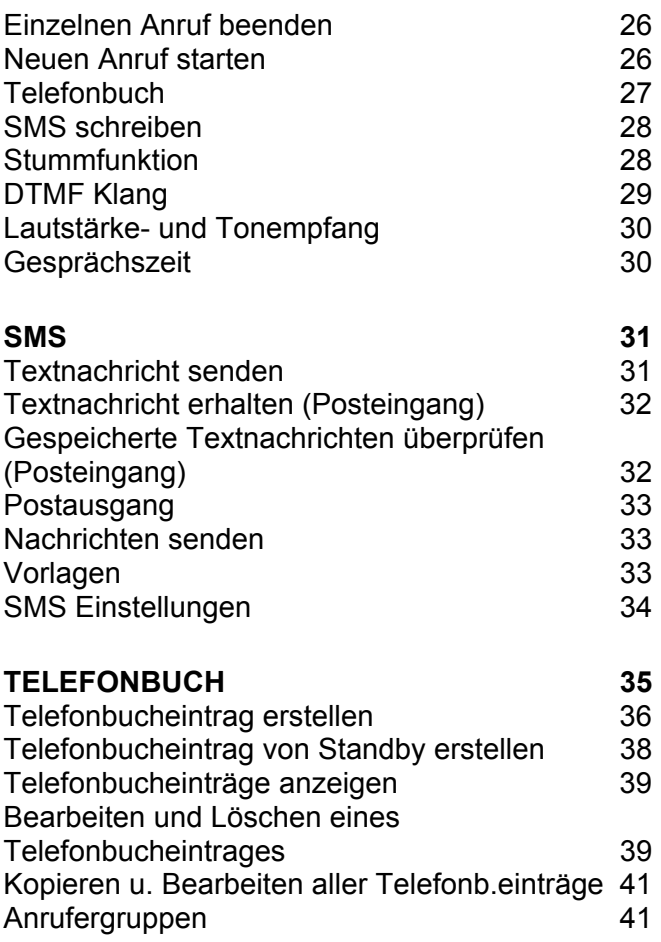

# **INHALTE**

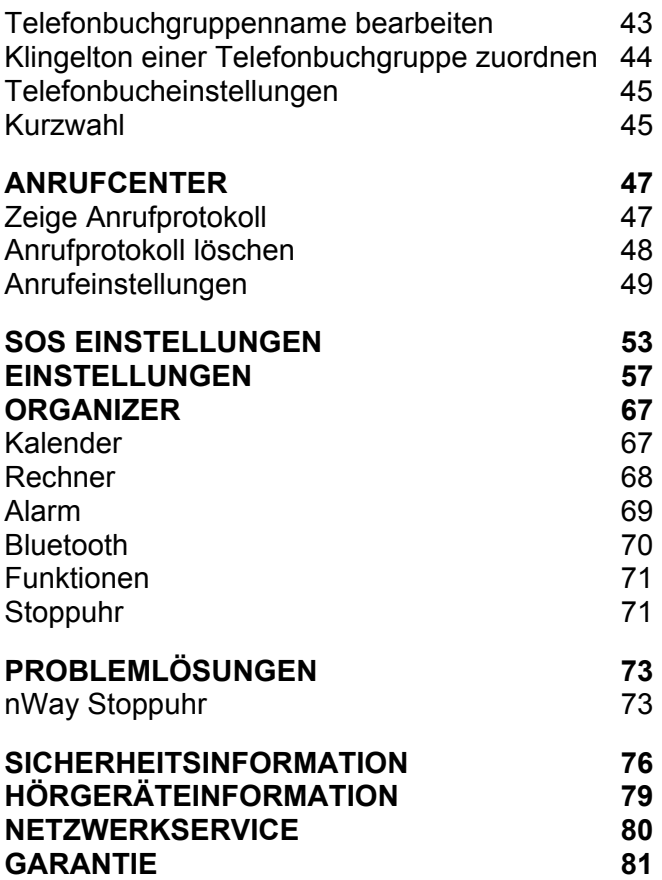

# **ANLEITUNG**

Herzlichen Glückwunsch zum Kauf Ihres Geemarc CL8450 Telefon. Dieses Telefon ist auch mit Hörgeräten kompatibel. Es bietet viele Funktionen wie einen Alarm, einen Kalender, SMS Textnachricht, ein Telefonbuch, Freisprecheinrichtung, eine automatische Tastensperre und Direktwahltasten. Es hat eine Notfall-Funktion, bei dem fünf Zahlen als Notfallkontakte programmiert werden können. Im Notfall können diese Kontakte angerufen werden und SMS-Nachrichten werden gesendet, nach dem Umschalten von nur einem Schalter.

Die Frontgröße auf dem LCD Display ist groß und die Tasten auf der Tastatur sind leicht zu erkennen und zu benutzen. Dieses Mobiltelefon hat einen lauten Klingelton und Freisprecheinrichtung und eine starke Vibrationseinstellung. Alle diese Merkmale tragen dazu bei, dies zu einem sehr geeigneten Telefon für ältere Menschen, Schwerhörige oder Menschen mit Sehproblemen zu machen, und jedem der einfach in Kontakt bleiben möchte, mit einem hohen Maß an Bequemlichkeit.

Es ist wichtig, daß Sie die nachstehenden Anweisungen lesen, um das Potential Ihres Geemarc-Telefons voll ausschöpfen zu können . Bewahren Sie diese Bedienungsanleitung an einem sicheren Ort auf, um später Nachschauen zu können.

Dieser Leitfaden erklärt, wie Sie das folgende Telefon benutzen können:

#### **GSMCL8450**

# **ANLEITUNG**

### **Telefon auspacken**

Wenn Sie das Telefon auspacken, sollten Sie folgendes in der Schachtel vorfinden:

- 1 CL8450 Mobiltelefon
- 1 Desktop Ladegerät
- 1 Netzadapter
- 1 x Li-ion Akku
- 1 Benutzerhandbuch

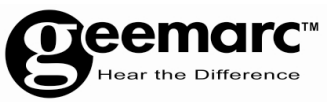

Für Produktunterstützung und Hilfe besuchen Sie unsere Webseite auf www.geemarc.com/de

> Telefon +49(0)228/ 74 87 09 0 oder Fax +49(0)228/ 74 87 09 20

### **Allgemeine Beschreibung**

#### **Handy Beschreibung (Vorderseite)**

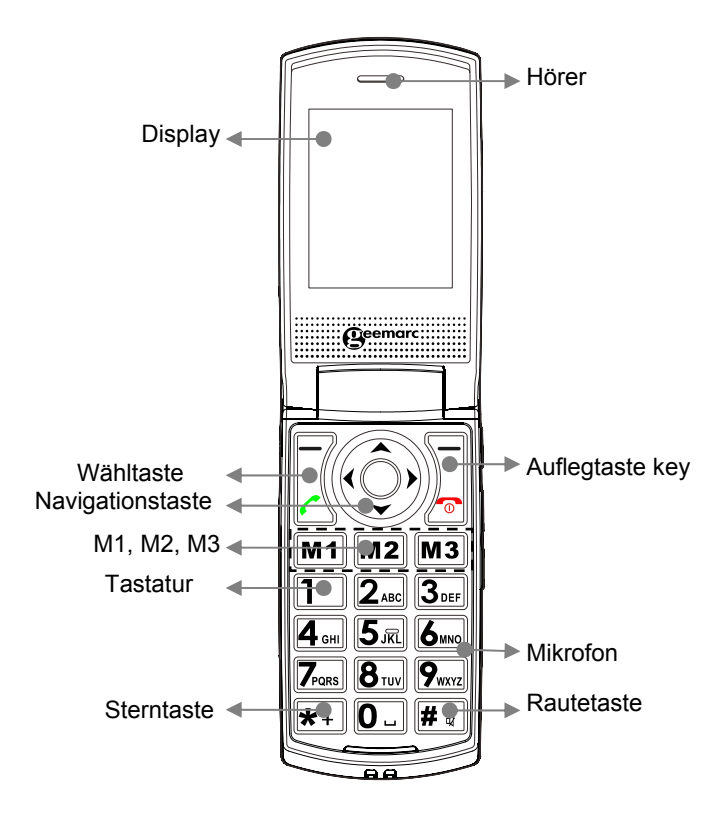

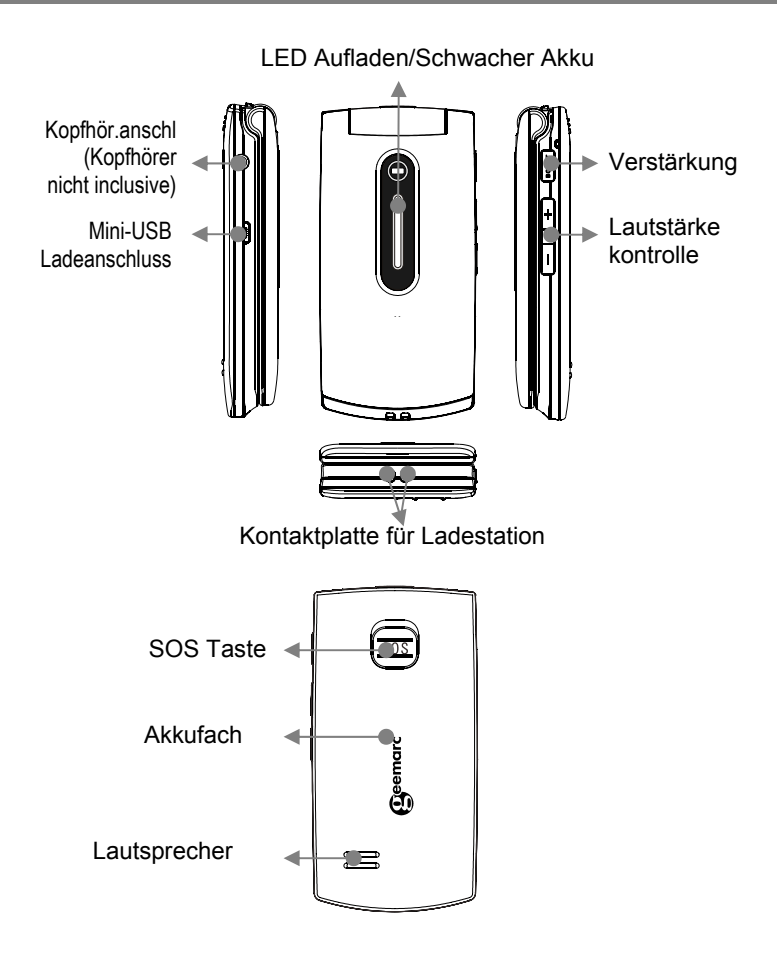

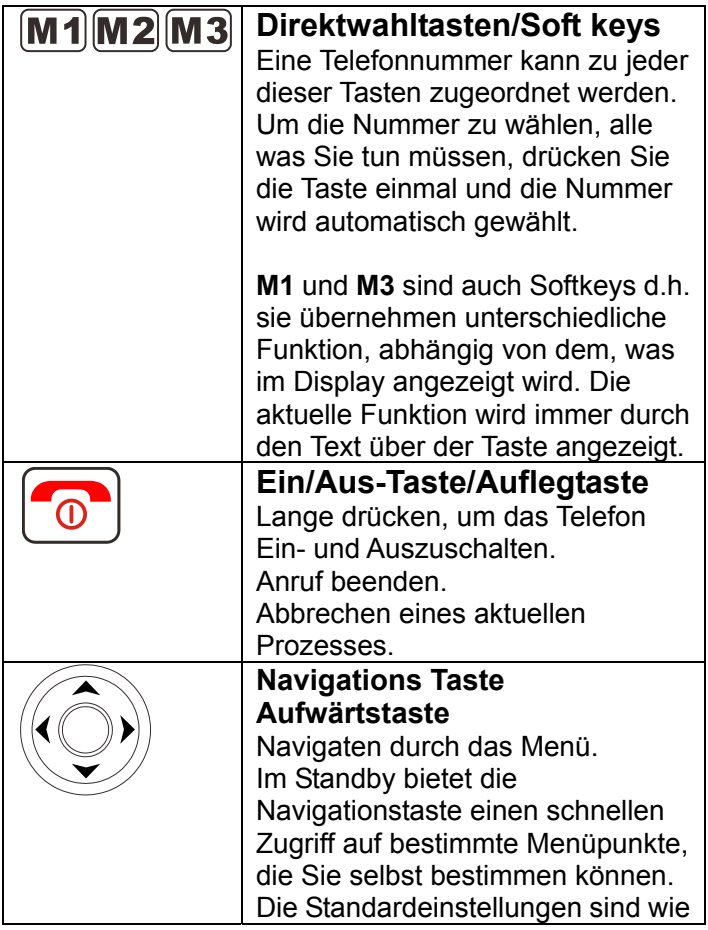

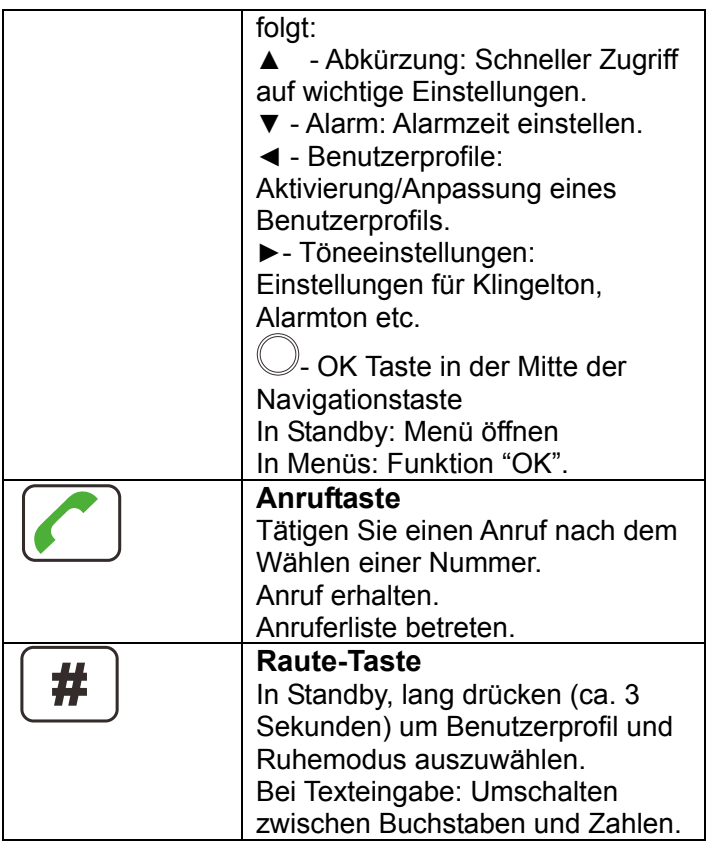

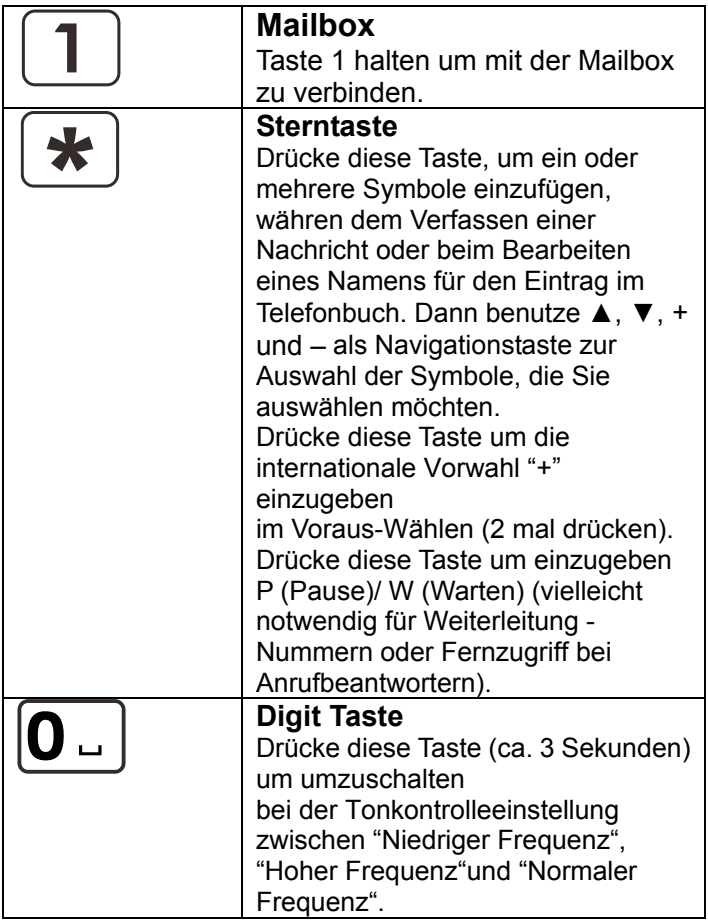

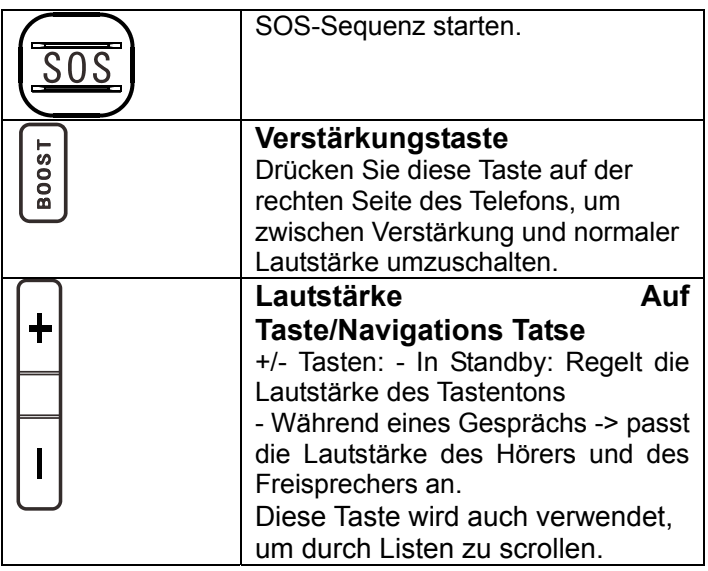

#### **LCD Bildschirmbeschreibung**

Der LCD-Bildschirm ist in drei Bereiche aufgeteilt:

**Der Symbol Bereich**. Befindet sich an der Oberseite des Bildschirms. Der zeigt die verschiedenen

System-Symbole die Ihnen helfen das Telefon zu bedienen.

**Der Hauptbereich**. Befindet sich quer über dem Zentrum des Bildschirms. Es zeigt folgendes:

- gewählte Nummer
- Anrufer ID Information
- **Telefonbuch**

- **Menüinformation**
- In Standbymodus die aktuelle Zeit, Datum und Name des Dienstanbieters

**Der Softkey-Bereich.** Befindet sich an der Unterseite des Bildschirms.

#### **Symbol für die Signalstärke**

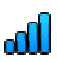

Dies zeigt immer an, wenn das Telefon eingeschaltet ist. Es zeigt die aktuelle Signalstärke an. Mehr Balken bedeuten mehr Signalstärke.

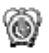

#### **Alarmsymbol**

Alarm ist aktiviert.

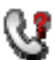

#### **Neuer Anruf Symbol**

Zeigt an, daß Sie einen oder mehrere Anrufe verpasst haben. Weitere Anrufe wurden in der Anruferliste aufgenommen.

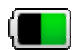

#### **Batteriestatussymbol**

Dies wird immer gezeigt, wenn das Telefon eingeschaltet ist. Zeigt den Ladezustand des Akkus. Mehr Balken bedeuten meht Akku-Ladung.

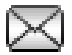

#### **Nachrichtensymbol**

Eine neue SMS (Textnachricht) wurde empfangen.

Eine neue Servicenachricht wurden empfangen.

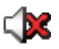

#### **Stummsymbol**

Stumm ist eingeschaltet.

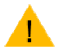

Verstärkung ist aktiviert.

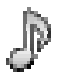

#### **Klingeltonsymbol**

Das Telefon ist im Klingelton-Modus. Das Anrufsignal ist ein Klingelton.

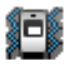

### **Vibrationssymbol**

Das Telefon ist im Vibrationsmodus. Das Anrufsignal ist eine Telefonvibration.

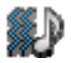

#### **Vibration gefolgt von Klingelsymbol**  Das Telefon ist in Vibration- gefolgt von Klingelmodus. Das Anrufsignal startet mit Telefonvibration gefolgt von einem Klingelton.

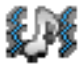

#### **Vibration- und Klingelsymbol**

Das Telefon ist im Vibrations- und Klingelmodus. Das Anrufsignal wird das Telefon gleichzeitig vibrieren und klingeln lassen.

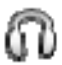

#### **Kopfhörersymbol**

Der Kopfhörer ist angeschlossen.

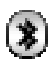

#### **Bluetoothsymbol**

Bluetooth ist aktiviert. Bluetooth ist angeschlossen.

### **Menü Navigation**

und sind Softkeys d.h. sie übernehmen unterschiedliche Funktionen, je nachdem welches Menü am Display angezeigt wird. Die aktuelle Funktion wird immer durch den Text über der Taste angezeigt.

Der **MENÜ** Softkey wird verwendet, um das Menü zu aktivieren. Der **ZURÜCK** Softkey wird verwendet, um eine Stufe zurück im Menü-System zu gehen. Drücke

 $\bullet$  um das Menü zu deaktivieren und wieder in den Standby-Modus zu gelangen, egal in welchem Modus Sie sich befinden.

Die ▲ und ▼ Tasten werden benutzt, um durch das Menü zu scrollen.

- rüchwärts bewegen durch das Menü
- vorwärts bewegen durch das Menü

Der **OK** Softkey wird verwendet, um zu bestätigen/eine Aktion auszuwählen oder eine Auswahl auf dem Bildschirm zu treffen.

Normalerweise haben Untermenüs und die Optionen die Kurzwahlnummern. Geben Sie die Kurzwahlnummer des Untermenüs in die Liste ein, dann wird die entsprechende Option angezeigt.

Die **+**und **–** Tasten auf der rechten Seite des Telefons werden auch verwendet, um durch die Optionen in den Menüs zu scrollen.

### **Netzwerk Service**

Zur Nutzung dieses Mobiltelefons müssen Sie sich den Service eines Dienstanbieters anschließen. Unterschiedliche Dienstanbieter bieten verschiedene Funktionen an (bei einer Vielzahl von Gebühren). Dies kann Auswirkungen auf die Funktionen haben, die dieses Mobiltelefon zur Verfügung stellt.

### **Passwörter**

Dieses Mobiltelefon ermöglicht Ihnen, Kennwörter einzugeben um das Telefon vor unberechtigter Nutzung zu schützen.

Der PIN und PIN2 Code wird wahrscheinlich mit der SIM-Karte geliefert. Der Pin-Code hilft vor unberechtigter Nutzung der SIM-Karte. Der PIN2-Code ist erforderlich, um auf bestimmte Dienste zugreifen zu können. Der PUK und PUK2 Code wird wahrscheinlich mit der SIM-Karte geliefert. Wenn Sie den PIN-Code dreimal in Folge falsch eingeben, wird der PUK verlangt. Wenn die Codes nicht mitgeliefert wurden, dann wenden Sie sich an Ihren Dienstanbieter.

#### **SIM Karte und Batterie einsetzen**

Die Akkus werden mit dem Handy geliefert. Legen Sie die Akkus und die gültige SIM-Karte ein, bevor Sie das Telefon benutzen.

Schalten Sie das Telefon und das Ladegerät aus, bevor Sie den Akku oder die SIM-Karte Entfernen/Einlegen. Vorsicht beim Umgang mit der SIM-Karte. Die SIM-Karte und ihre Kontakte können durch Kratzer oder Verbiegen beschädigt werden.

Um das Akkufach zu entfernen, drücken und schieben Sie die Abdeckung komplett herunter.

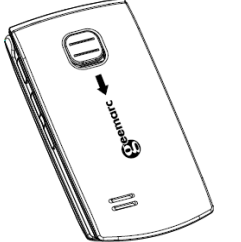

Akku entfernen (wenn Akku schon eingelegt ist)

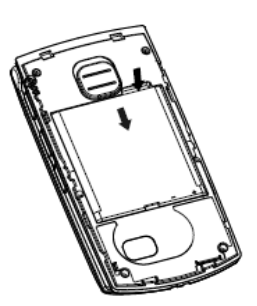

Schieben Sie die SIM-Karte mit den goldfarbenen Kontakten nach unten in den SIM-Kartenhalter ein.

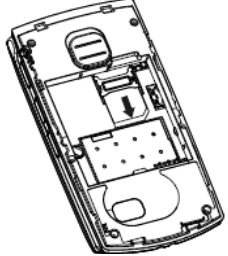

Beachten Sie die Akku-Kontakte (die goldfarbenen Kontakte müssen nach oben links zeigen) und legen Sie die Akkus ein.

Schieben Sie Abdeckung wieder auf seinen Platz.

### **Batterie aufladen**

#### **Aufladen über die Mini-USB-Ladebuchse**

Stecken Sie das Netzteil in die Mini-USB-Ladebuchse.

Verbinden Sie den Netzteilstecker.

Aus Sicherheitsgründen nur das mitgelieferte Netzteil verwenden.

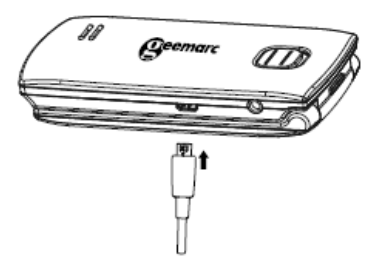

#### **Aufladen über Ladestation**

Ladestation in Wandsteckdose stecken.

Verbindungskabel vom Ladegerät in den Mini-USB-Anschluss der Ladestation stecken.

Platziere das Mobiltelefon auf dem Ladegerät. Die Akkuanzeige auf dem LCD füllt und leert sich während des Ladevorganges.

Wenn der Akku vollständig aufgeladen ist, zeigt die Anzeige voll und es hört auf zu Flackern.

**Hinweis:** Verwenden Sie nur Akkus und Ladegeräte die mit dem Telefon geliefert wurden. Die Garantie wird hinfällig, wenn nicht zugelassene Kabel verwendet werden. Halten Sie die Kontakte des Akkus sauber und frei von Schmutz. Versuchen Sie zu vermeiden den Akku

zu entfernen, es könnte zu einem Kurzschluss des Akkus führen.

Wenn der Akku vollständig entladen ist, kann es einige Sekunden dauern, bis die Ladeanzeige auf dem Display angezeigt wird oder Sie Anrufe tätigen können (das Telefon kann während des Ladevorgangs benutzt werden).

#### **Bevor das Handy benutz werden kann, muss der Akku für mindestens 4 Stunden aufgeladen werden.**

Nach dem Einlegen der SIM-Karte und dem Aufladen des Akkus, wird das Handy nach dem registrierten Netzwerk oder irgendwelchen anderen verfügbaren Netzwerken suchen. Sobald die Verbindung hergestellt wurde, wird der Name des Netzwerkanbieters in der Mitte der LCD-Anzeige angezeigt.

**Hinweis:** Wenn **'Notfall'** auf dem LCD angezeigt wird, dann sind Sie außerhalb der Reichweite eines Netzdienstes. Wie auch immer, Sie können immer noch Notrufe tätigen, abhängig von der Signalstärke.

#### **Batteriegebrauch**

Das Symbol zeigt den Pegel des Akkus an. Je mehr Balken angezeigt werden, desto mehr Leistung steht zur Verfügung.

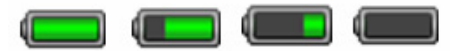

Wenn die Akkuladung schwach ist, wird ein Warnhinweis angezeigt **'Schwache Batterie'**. Die Hintergrundbeleuchtung und bestimmte andere Funktionen könnten aufhören zu funktionieren. Wenn der Akku zu schwach ist für das Telefon, wird das Handy automatisch ausgeschaltet.

Sprech- und Standby-Zeiten können sich ändern. Ersetzen Sie den Akku, wenn die Akkukraft zusehends schwächer wird.

#### **EIN/AUS schalten**

Drücke  $\boxed{\circ}$  für 3 Sekunden oder länger um das Telefon einzuschalten.

**Geemarc** Logo wird auf dem LCD (je nach Einstellung) angezeigt werden.

Wenn keine SIM-Karte eingelegt wurde, **SIM einlegen** wird angezeigt. Nur Notrufe können getätigt werden, bis die SIM eingelegt wurde.

Drücke wieder für 3 Sekunden um das Telefon auszuschalten. **Geemarc** Logo wird angezeigt und dann verschwindet die Anzeige (je nach Einstellung).

### **Standby Modus**

Wenn das Telefon betriebsbereit ist und Sie haben noch keine Zeichen eingegeben, ist das Telefon im Standby-Modus. Sie können das Telefon in den

Standby-Modus versetzen durch drücken von  $\boxed{\odot}$ 

### **Energiesparmodus**

Ihr Telefon hat einen Standby-Modus um Batteriestrom zu sparen, wenn keine Taste gedrückt wurde. Das Display schaltet sich aus. Drücken Sie eine beliebige Taste, um Standby wieder zu re-aktivieren.

#### **Anrufen**

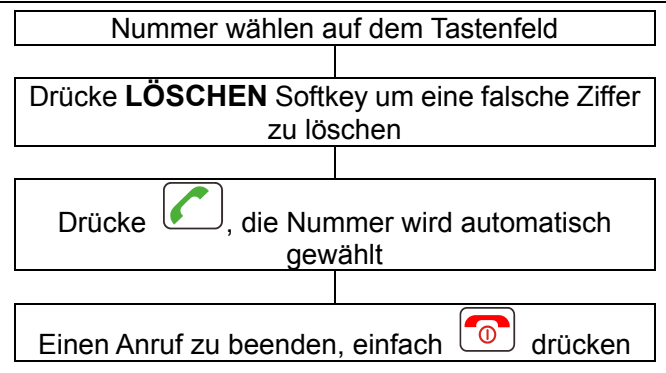

Um einen internationalen Anruf zu tätigen müssen Sie ein "+" vor der Landesvorwahl eingeben, welches Sie durch zweimaliges drücken der Taste "<sup>\*</sup>" erhalten. Einige ausländische Telefonnetze haben Nebenstellen, die nicht als Durchwahl gewählt werden können, sondern müssen über die Tastatur eingegeben werden. Um diese direkt zu wählen, drücken Sie die Taste "\*" 3 mal schnell in Folge nach der Telefonnummer. Das "p" Zeichen erscheint und dann können Sie die Wahlerweiterung eingeben.

### **Anrufen von der Rufaufzeichnung**

Hier finden Sie gewählte, empfangene oder verpasste Nummern in der Rufaufzeichnung.

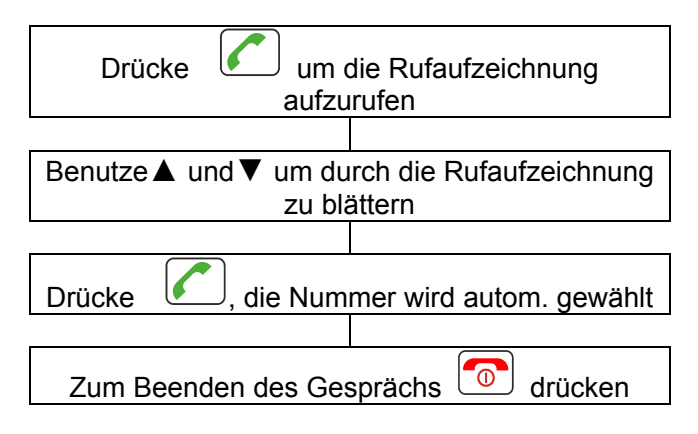

### **Anrufen vom Telefonbuch**

Wenn Sie Zahlen im Telefonbuch gespeichert haben, können Sie Rufnummern wählen indem Sie das Telefonbuch benutzen.

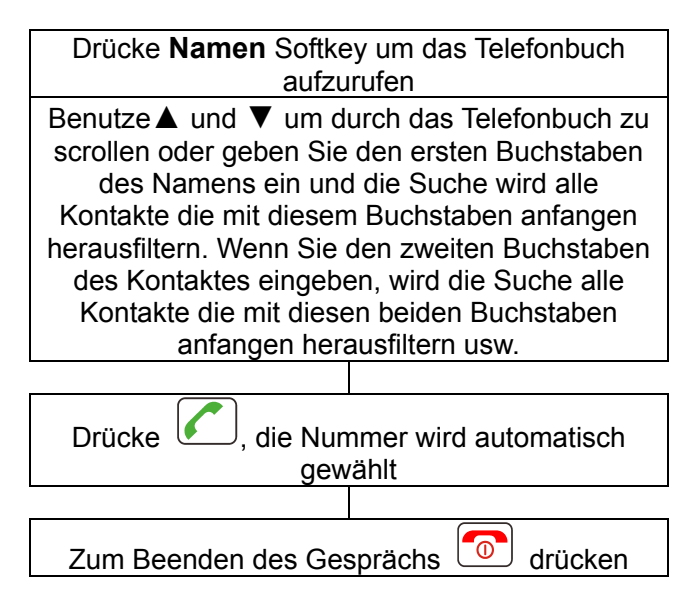

## **Anrufen mit der Direktwahlnummer**

Wenn Sie Nummern unter der Direktwahl abgespeichert haben (unter Einstellung Direktwahl), drücken Sie lange

entweder **M1**, **M2** oder **M3** (abhängig davon, welche Sie wählen wollen) für 3 Sekunden. Die ausgewählte Rufnummer wird automatisch gewählt.

### **Anruf erhalten**

Bei einem eingehenden Anruf wird das Telefon klingeln und/oder vibrieren. Die Telefonnummer des Anrufers wird angezeigt. Wenn diese Nummer des Anrufers im Telefonbuch gespeichert ist, wird der zugehörige Name angezeigt.

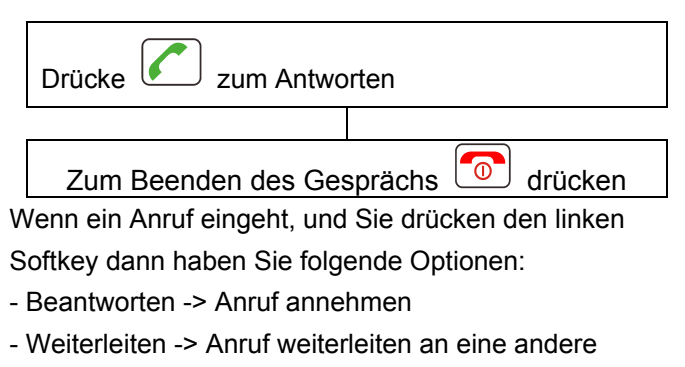

Telefonnummer

### **Anruf ablehnen**

Bei einem eingehenden Anruf, klingelt das Telefon. Die Rufnummer des Anrufers wird angezeigt. Wenn diese Nummer des Anrufers im Telefonbuch gespeichert ist, wird der dazugehörige Name angezeigt.

Um einen eingehenden Anruf abzulehnen drücke

oder **RUHE** dann **ABLEHNEN**

**Hinweis:** Wenn der Kopfhörer angeschlossen ist, können Sie die Anrufe mit dem Kopfhörer empfangen. Ist die automatische Rufannahme eingeschaltet, und der Kopfhörer ist angeschlossen, wird der Anruf automatisch nach 2 Sekunden beantwortet.

#### **Freisprecher**

൹

Sie können den Freisprecher, welcher sich im Telefon befindet, während eines Gesprächs einschalten. Während diesem Modus müssen Sie nicht den Hörer in der Hand halten. Sie hören Ihren Gesprächspartner durch den Lautsprecher und das Mikrofon nimmt Ihre Stimme auf.

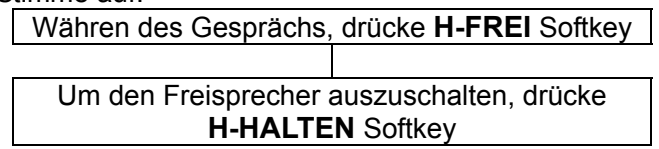

### **Einzelnen Anruf halten**

Sie können einen Anruf währen einer Telefonkonferenz halten (wenn Ihr Serviceanbieter es erlaubt).

Während eines Gesprächs drücke **OPTION**

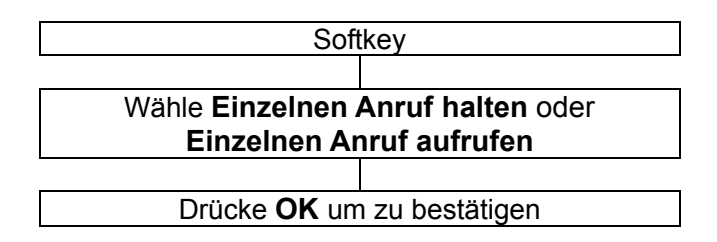

#### **Einzelnen Anruf beenden**

Wenn erforderlich, können Sie ein Anruf beenden.

Währen eines Anrufs, drücke **OPTIONEN Softkey** Benutze ▲ und ▼um durch das Menü zu scrollen und wähle **EINZELNEN ANRUF BEENDEN** Drücke **Wählen** um zu bestätigen

#### **Neuen Anruf starten**

Sie können einen zweiten Anruf tätigen während Ihr Anfangsgespräch auf halten gelegt wurde (wenn Ihr Serviceanbieter es erlaubt).

Währen eines Gesprächs, drücke **OPTIONEN Softkey** 

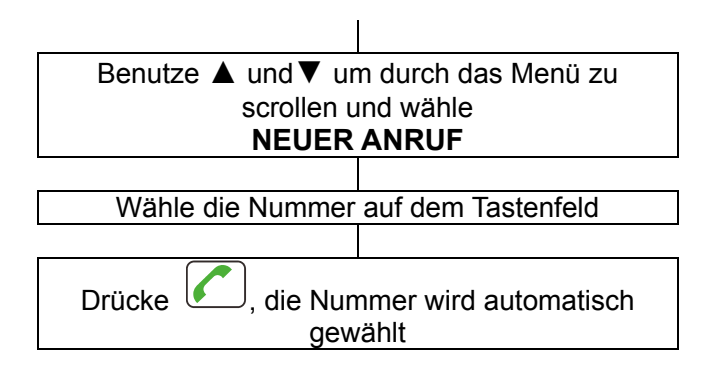

#### **Telefonbuch**

Sie können das Telefonbuch durchsuchen während eines Gesprächs.

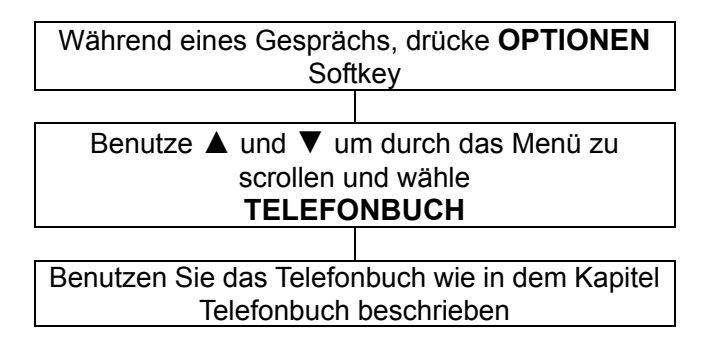

### **SMS schreiben**

Sie können eine SMS schreiben/beantworten während eines Gesprächs.

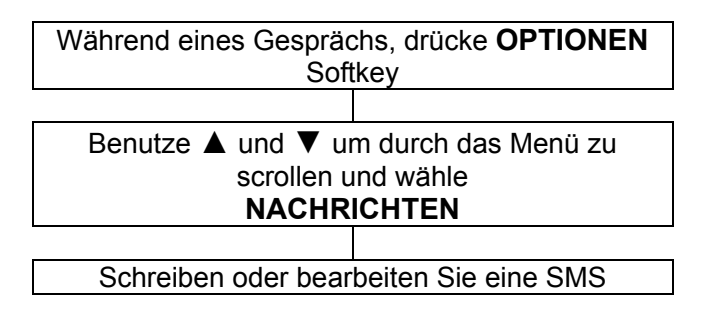

### **Stummfunktion**

Wenn Sie möchten, können sie sich mit jemandem im Zimmer unterhalten ohne dass der Anrufer mithören kann. Sie können immer noch den Anrufer hören, aber er kann Sie nicht hören während der Stummschaltung.

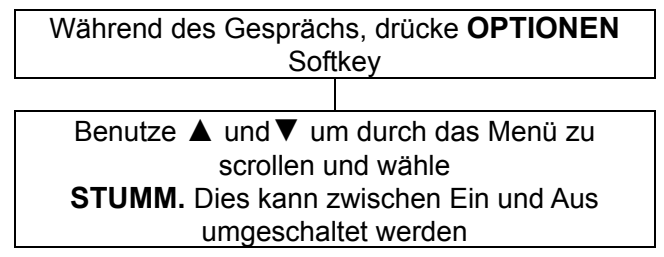

Wähle entweder den **Ein** oder **Aus** Softkey um stumm zu aktivieren/deaktivieren

#### **DTMF Klang**

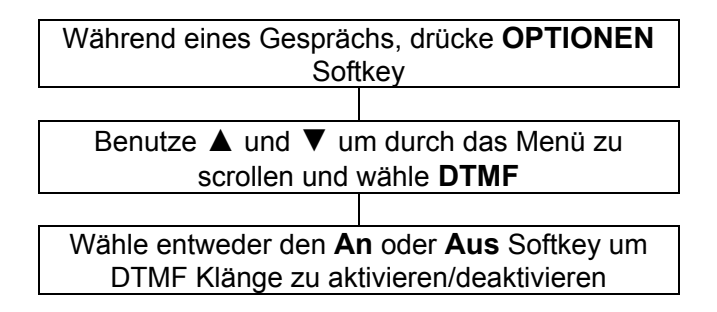

#### **Lautstärke- und Tonempfang**

Während einer Unterhaltung, die und Tasten an der rechten Seite oder die Auf- und Ab Navigationstasten passen die Lautstärke der Hörmuschel an. Alternativ drücken Sie die **VERSTÄRKUNGSTASTE** Taste um die Verstärkung An/Aus zu schalten. Es gibt drei Klangeinstellungen: Niederfrequenz/Normalfrequenz/Hochfrequenz. Sie können zwischen diesen Einstellungen wechseln indem Sie die **0** Taste benutzen.

### **Gesprächszeit**

Ihr Handy zeichnet automatisch die Zeit aller externen Anrufe auf. Die Zeit wird während des Gesprächs angezeigt und für ein paar Sekunden nach Beendigung des Gesprächs.

#### **Textnachricht senden**

Eine Textnachricht mit diesem Telefon kann bis zu 160 Zeichen umfassen, einschließlich Leerzeichen..

Drücke **MENÜ** Softkey um das Menü zu aktivieren Drücke **OK** Softkey um **Nachrichten** einzugeben

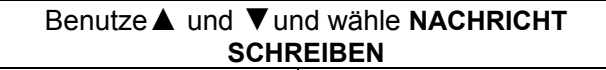

Drücke **OK** Softkey, geben Sie die Nachricht mit dem Zahlenfeld ein (siehe Telefonbuch-Kapitel über die Eingabe von Text mit dem Zahlenfeld)

Drücke **OPTIONEN** Softkey. Wenn Sie eine Eingabemethode wählen möchten, Vorlagen eingeben oder im Voraus etwas eingeben wollen, – Jetzt ist die Zeit, es zu tun

1) Wähle **SENDEN an** gefolgt von **OPTIONEN**  Softkey. **Nummer eingeben** oder **Vom Telefonbuch hinzufügen**

2) Wähle **Auf Entwürfe SPEICHERN** gefolgt von **OK** Softkey. Der Text ist gespeichert in **POSTAUSGANG**

Während Sie die Nachricht schreiben, können Sie die # Taste drücken um die Eingabemethode zu wechseln.

### **Texnachricht erhalten (Posteingang)**

Beim Empfang eines Textes wird ein Klingelton zu hören sein (siehe Benutzerprofile-Kapitel wie ein Klingelton eingestellt wird). **NEUE NACHRICHT** wird auf dem LCD angezeigt.

Drücke **OK** Softkey um die Nachricht anzuzeigen

#### **Gespeicherte Textnachricht überprüfen (Posteingang)**

Drücke **MENÜ** Softkey gefolgt von **OK** um **SMS**  anzuzeigen

Benutze ▲ und▼ um durch das Menü zu scrollen und wähle **Posteingang**

Drücke dann **OK** 

Benutze ▲ und ▼ um durch das Menü zu scrollen und wähle die erforderliche Nachricht

Drücke **OK** Softkey um die Nachricht anzuzeigen

Drücke **OPTIONEN** Softkey um alle verfügbaren Optionen anzusehen, die auf dieser ausgewählten

Textnachricht durchgeführt werden können

Diese Optionen umfassen **Antwort, Absender anrufen, Weiterleiten**, **Löschen, Alle Löschen, Erweitert( Nummer verwenden, Zum Telefon kopieren, Zum Telefon verschieben, Alles kopieren, Alles verschieben)**

#### **Postausgang**

Sie können die Nachrichten die im Postausgang gespeichert sind, überprüfen. Nachrichten die noch nicht gesendet wurden. Verfügbare Optionen sind Anschauen, Wieder senden, Bearbeiten, Löschen, Alle löschen, Erweitert (Zu SIM kopieren, Zu SIM verschieben, Alles kopieren, Alles verschieben).

#### **Nachrichten senden**

Sie können die Nachrichten die Sie gesendet haben, im Postausgang überprüfen. Verfügbare Optionen sind Weiterleiten, Löschen, Alle Löschen, Erweitert (Nummer verwendenr, Zum Telefon kopieren, Zum Telefon verschieben, Alle kopieren, Alles verschieben).

### **Vorlagen**

Sie können zur Vereinfachung allgemeine Vorlagen verwenden. Sie können vorhandene Vorlagen benutzen, bearbeiten oder entfernen.

### **SMS Einstellungen**

Profile Einstellungen Voicemail Server Allgemeine Einstellungen Speicherstatus Bevorzugter Speicherort SIM oder Telefon

## **TELEFONBUCH**

Telefonnumern und Namen können im Telefonbuch gespeichert werden. Beides ist festgehalten auf der SIM-Karte und im Telefonspeicher. Speichern Sie Kontaktdetails auf dem Telefon, können Sie weitere Einzelheiten speichern wie Telefonnummer, Privatnummer, Büronummer, Anrufer Klingelton. Das Telefonbuch ermöglicht Ihnen häufig verwendete Nummern zu speichern um es Ihnen einfach zu machen einen Anruf zu tätigen ohne das Sie sich an die Nummer erinnern müssen und ohne Eingabe der Nummer. Sie können Nummern suchen oder abrufen um einen Anruf zu tätigen, eine Nachricht zu entwerfen oder um einen Eintrag als Notrufkontakt zu verwenden. Das Telefonbuch im Telefonspeicher kann bis zu 300 Einträge enthalten. Wenn Sie einen neuen Eintrag hinzufügen möchten und der Speicher ist voll, wird ein Warnhinweis angezeigt. Sie müssen einen vorhandenen Eintrag löschen, um die neue Telefonnummer hinzufügen zu können. Die gespeicherten Kontakte im SIM-Karten-Speicher sind abrufbar auf der **SIM** (Kapazität des SIM-Speichers hängt von der SIM selber ab). Der Vorteil des Speichers auf der SIM, Sie können die Informationen auf ein anderes Telefon übertragen (die Kapazität der SIM hängt davon ab, welche SIM Sie verwenden).
### **Telefonbucheintrag erstellen**

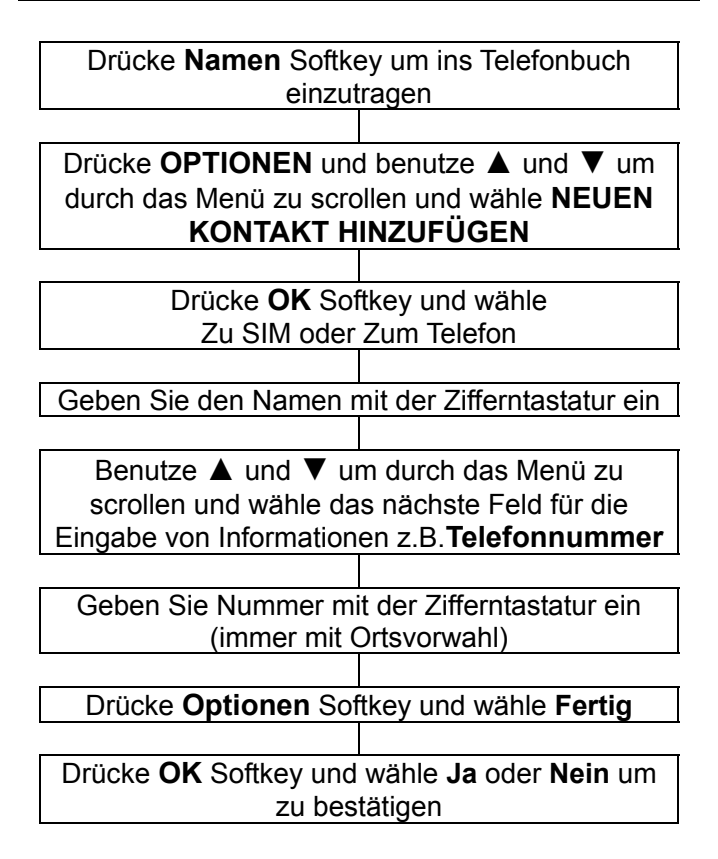

Wenn Sie den Kontakt im Telefon speichern, fahren Sie im Menü fort bis alle relevanten Informationen eingegeben wurden z.B. Telefonnummer, Privatnummer, Büronummer etc.

Auf der Zifferntastatur sind Zeichen aufgedruckt. Die Zeichen werden gebraucht, um Text einzugeben für Einträge oder Veränderungen im Telefonbuch, zum SMS-Text schreiben oder zum Suchen von Kontakten im Telefonbuch.

Drücken Sie die Taste so oft wie nötig um den gewünschten Buchstaben zu bekommen z.B. um den Buchstaben J zu bekommen, drücke die Taste 5 einmal, um den Buchstaben S zu bekommen, drücke die Taste 7 viermal schnell hintereinander.

Um zum nächsten Buchstaben zu gelangen, ein paar

Sekunden warten und der Cursor erscheint **|** nach dem letzten eingegeben Buchstaben. Sie können jetzt den nächsten Buchstaben eingeben. Um zwischen unterschiedlichen Eingabemodis zu wechseln z.B. Großund Kleinschreibung und Zahlen, benutze die # Taste. Drücke 0 um ein Leerzeichen einzufügen. Sie können Satzzeichen und Besonderheiten mit drücken von \* hinzufügen. Benutze ▲ und ▼und **+** und **–** um durch die Liste zu scrollen und drücke **OK** um auszuwählen und einzufügen.

#### **Zeichentabelle**

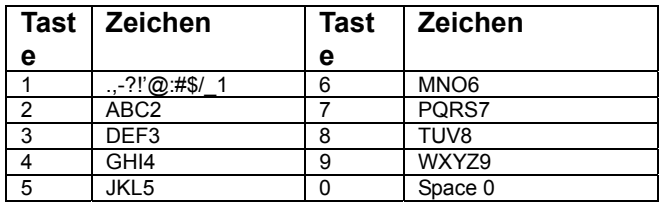

### **Telefonbucheintrag von Standby erstellen**

Geben Sie die Nummer mit der Zifferntastatur ein (immer mit Ortsvorwahl)

Drücke **OPTIONEN** Softkey

Benutze ▲ und ▼ um durch das Menü zu scrollen und wähle **Auf Telefonbuch speichern**

Drücke **OK** Softkey um auszuwählen

Benutze ▲ und ▼ um durch das Menü zu scrollen und wähle Speicherplatz, entweder **AUF SIM** oder **AUF DEM TELEFON**

Drücke **OK** Softkey um auszuwählen

Geben Sie den Namen mit der Zifferntastatur ein

Wenn Sie im Telefonspeicher speichern, fahren Sie im Menü fort, bis alle relevanten Informationen eingegeben wurden z.B. **Telefonnummer, Privatnummer, Büronummer** etc.

Drücke **OPTION** und wähle **FERTIG**. Drücke **OK** Softkey und wähle **Ja** oder **Nein** um zu bestätigen

### **Telefonbucheinträge anzeigen**

Drücke **Namen** Softkey um das Telefonbuch aufzurufen

Geben Sie den erforderlichen ersten Buchstaben des Namens ein und Ihre Suche filtert alle Kontake die mit diesem Buchstaben beginnen. Geben Sie den zweiten Buchstaben ein, wird Ihre Suche alle Kontakte, beginnend mit diesen beiden Buchstaben, herausfiltern usw.

Diese Methode findet nur exate Übereinstimmungen.

### **Bearbeiten und Löschen eines Telefonbucheintrags**

Drücke **Namen** Softkey um das Telefonbuch aufzurufen

Geben Sie den erforderlichen ersten Buchstaben des Namens ein und Ihre Suche filtert alle Kontake die mit diesem Buchstaben beginnen. Geben Sie den zweiten Buchstaben ein, wird Ihre Suche alle Kontakte, beginnend mit diesen beiden Buchstaben, herausfiltern usw.

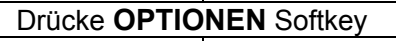

Verfügbare Optionen die mit diesem Kontaktverzeichnis ausgeführt werden können sind folgende: **Ansicht Neuen Kontakt hinzufügen SMS senden Wählen Bearbeiten Löschen** – Eintrag löschen **Kopieren** (SIM < --- > Telefon**) Verschieben** (SIM < --- > Telefon) **Kurzwahl Kontakt senden Zur Sperrliste hinzufügen Anrufergruppen Telefonbucheinstellung**

Option ausführen und dann bestätigen

### **Kopieren und Bearbeiten aller Telefonbucheinträge**

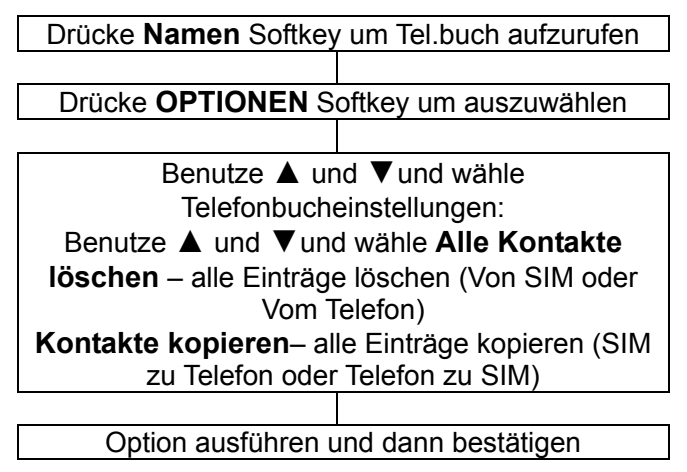

### **Anrufergruppen**

Sie können Telefonbuchkontakte nach Gruppen sortieren. Diesen Gruppen können verschiedene Klingeltöne zugeordnet werden.

> Drücke **Namen** Softkey um das Telefonbuch aufzurufen

Drücke **Optionen** und benutze ▲ und ▼um durch das Menü zu scrollen und wähle **Anrufergruppen**

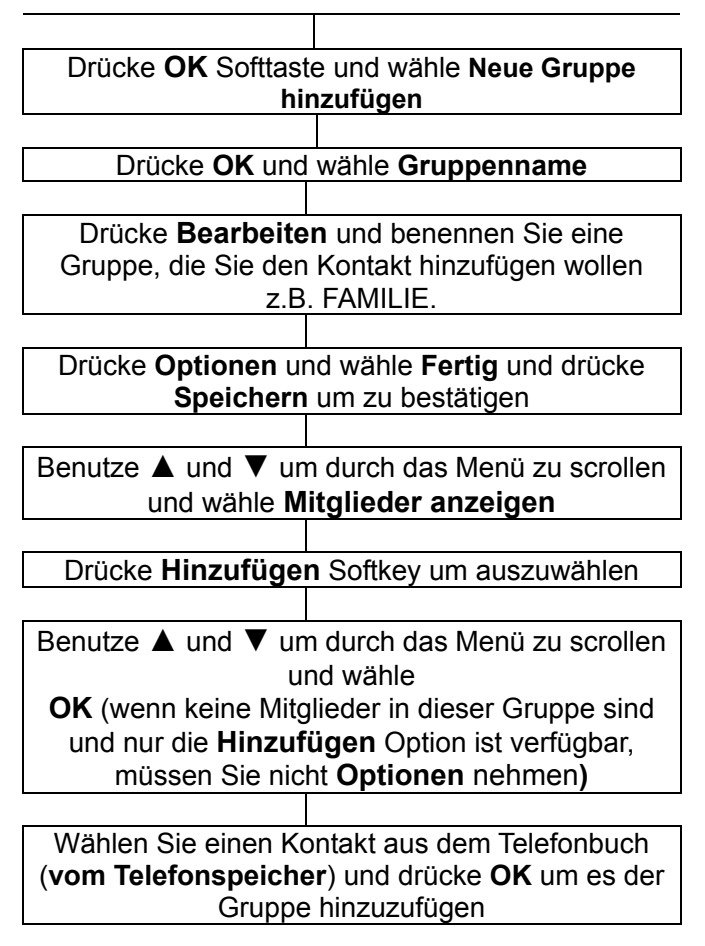

### **Telefonbuchgruppenname bearbeiten**

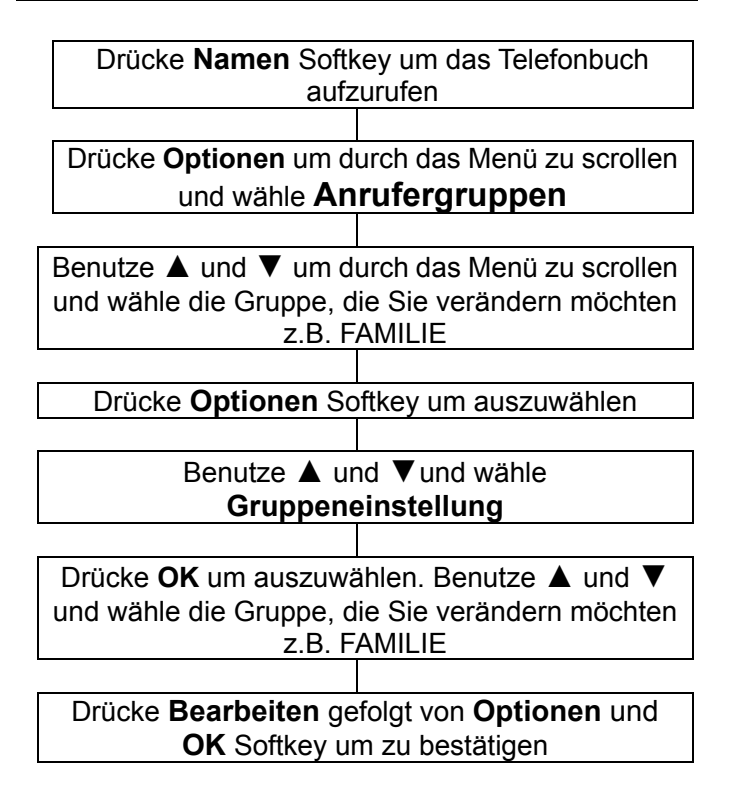

### **Klingelton einer Tel.buchgruppe zuordnen**

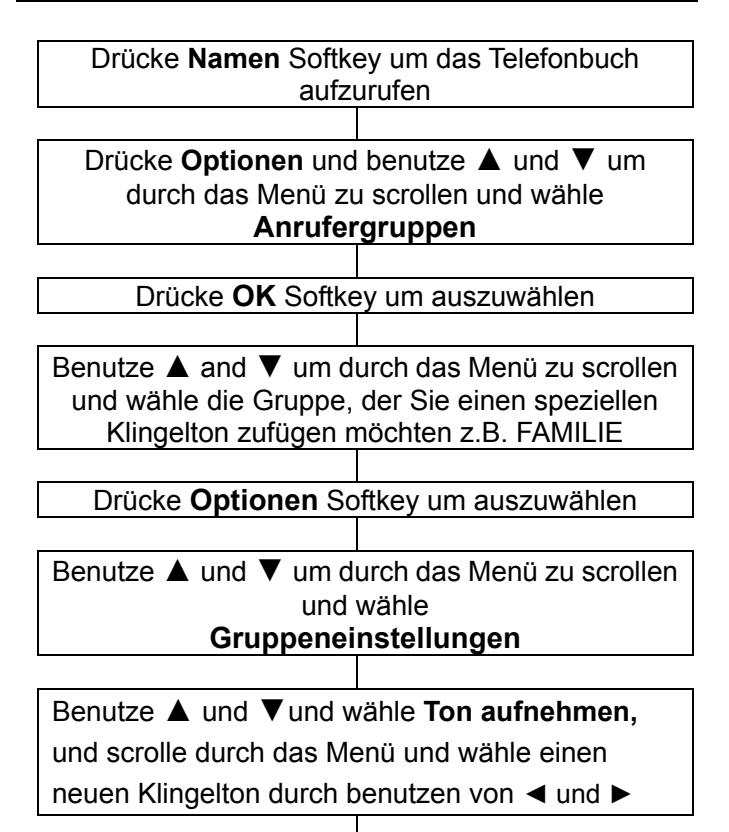

#### Drücke **SPEICHERN** Softkey um zu bestätigen

### **Telefonbucheinstellungen**

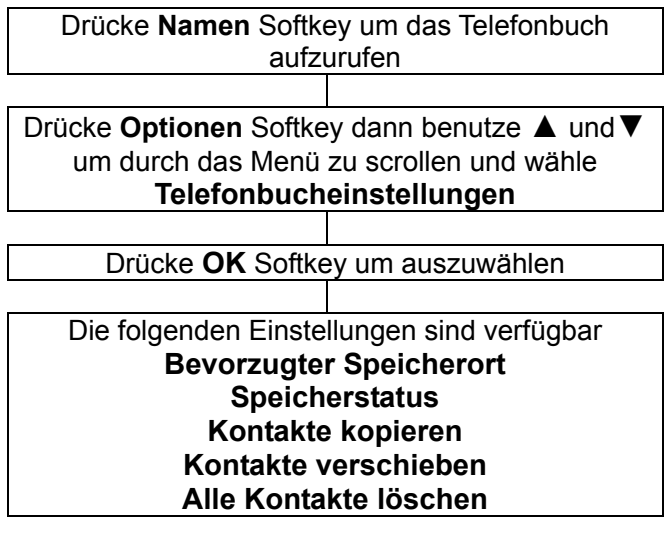

### **Direktwahl**

Es gibt 8 weitere Direktwahlnummern (Tasten 2-9 auf der Zifferntastatur)

Drücke **Namen** Softkey um das Telefonbuch aufzurufen

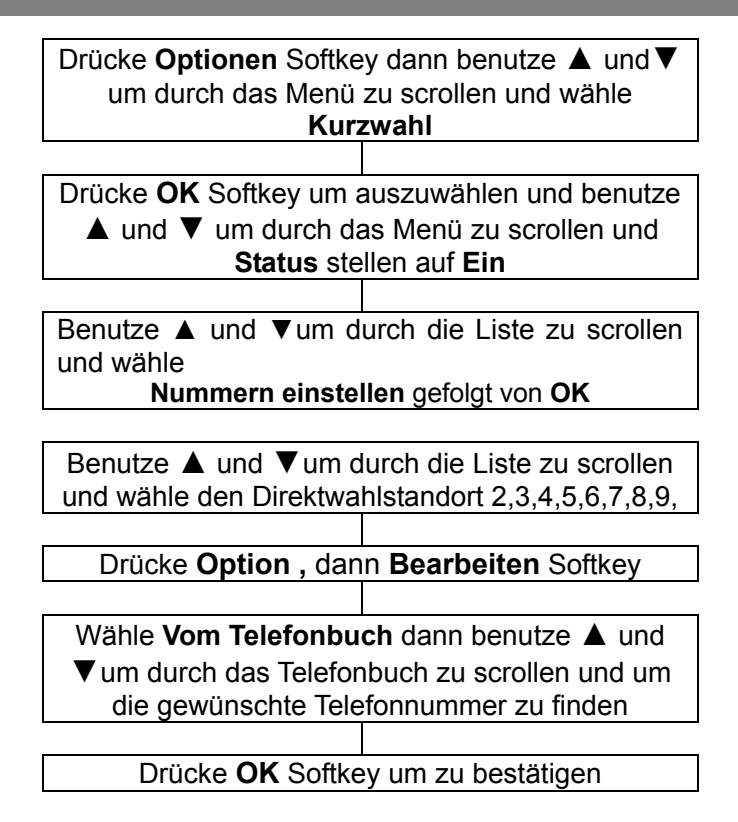

### **Zeige Anrufprotokoll**

Informationen über alle Anrufe auf diesem Telefon. Diese Anrufe sind:

Verpasste Anrufe

Gewählte Anrufe

Empfangene Anrufe

Bis zu 20 Nummern können in jedem Protokoll einbehalten werden.

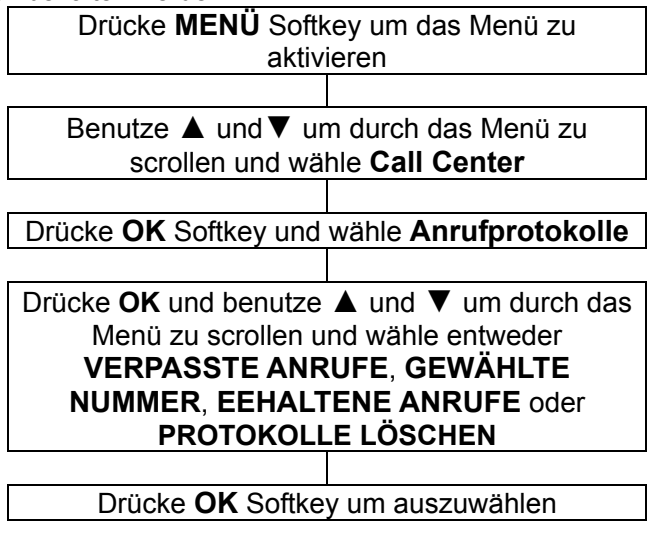

Benutze ▲ und ▼um durch die Liste zu scrollen und um einen Anruf auszuwählen

Drücke **OK** Softkey um auszuwählen

 Informationen über den Anruf werden angezeigt z.B. Name, Nummer, Datum und Zeit

### **Anrufprotokolle löschen**

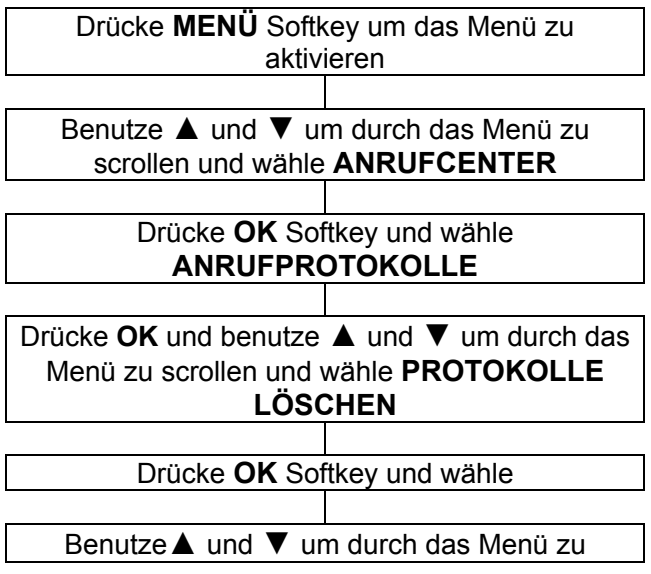

scrollen und wähle entweder **VERPASSTE ANRUFE**, **GEWÄHLTE NUMMER**oder **EEHALTENE ANRUFE** oder **ALLES LÖSCHEN**

Drücke **OK** Softkey um auszuwählen. Sie werden gefragt, ob Sie weitermachen und löschen möchten. Wählen Sie entweder **JA** oder **NEIN**

### **Anrufeinstellungen**

Es gibt eine Reihe von Anrufeinstellungen. Sie können auf die Einstellungen zugreifen wie unten angezeigt, mit einer zusätzlichen Beschreibung der verfügbaren Anrufeinstellungen.

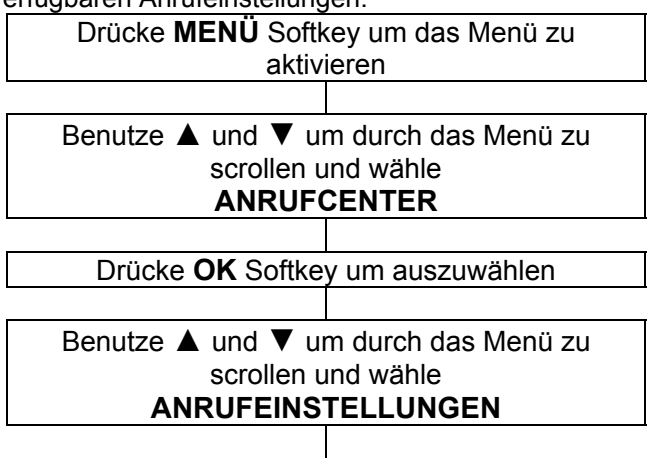

Drücke **OK** und benutze ▲ und ▼ um durch das Menü zu scrollen und wähle entweder **ANRUFERD-NUMMER**, **ANKLOPFEN**, **RUFUMLEITUNG**, **ANRUFSPERRE, ERWEITERTE EINSTELLUNGEN**

#### Drücke **OK** Softkey um auszuwählen

#### **Anrufer-Nummer:**

Einstellungen für die Übertragung Ihrer Telefonnummer.

 Einstellung beim Netzwerk: Verwenden Sie die Standardeinstellung Ihres Anbieters.

 ID ausblenden: Keine Übertragung Ihrer Telefonnummer.

ID senden: Senden Ihrer Telefonnummer.

#### **Anklopfen**

Anklopfen kann aktiviert oder deaktiviert werden. Bitte überprüfen Sie, ob dieser Service von Ihrem Dienstanbieter verfügbar ist. Sie können **STATUS ABFRAGEN** um herauszufinden, ob Ihr Anbieter diesen Service anbietet.

#### **Rufumleitung**

Eingehende Anrufe können an eine bestimmte Rufnummer umgeleitet werden (Mailbox-Nummer in der Regel). Es gibt 5 Möglichkeiten mit dieser Funktion Alle Sprachanrufe umleiten: Rufumleitung bei

allen Bedingungen

 Umleiten, wenn nicht erreichbar: Rufumleitung, wenn Sie nicht kontaktiert werden können.

 Umleiten, wenn keine Antwort: Rufumleitung, wenn es keine Antwort gibt.

 Umleiten, wenn besetzt: Rufumleitung, wenn die Leitung besetzt ist.

 Umleiten aller Datenanrufe: Umleiten, wenn es Datenanrufe sind.

 Alle Umleitungen aufheben: Alle Rufumleitungen aufheben.

#### **Anrufsperre**

Eingehenden und ausgehende Anrufe zu und von Ihrem Telefon können begrenzt werden. Es gibt

4 Möglichkeiten mit dieser Funktion

 Abgehende Anrufe: Wenn Sie alle Anrufe auswählen, können keine Anrufe mehr gewählt werden. Wenn Sie internationale Anrufe auswählen, können keine Anrufe mehr zu Netzwerken im Ausland gewählt werdend. Wenn Sie internationale Anrufe außer nach Hause PLMN wählen, können nur Anrufe in Ihr Heimatland getätigt werden.

 Eingehende Anrufe: Wenn Sie alle Anrufe aktivieren, wird kein Anruf mehr angezeigt – Sie sind nicht verfügbar. Die Einstellung Roaming sperrt alle ankommenden Anrufe, wenn Sie sich nicht in Ihrem Heimatland aufhalten (z.B. Auslandsaufenthalt).

 Alle aufheben: Alle sperren aufheben. Kennwort für Anrufsperre ändern: Ändern Sie das Kennwort für die Aktivierung/Deaktivierung der Anrufsperre. Standardkennwort ist 1234.

Sie können alle Sperren aufheben (Sie benötigen das Kennwort)

#### **Erweiterte Einstellungen**

 Schwarze Liste: Setzen Sie die Nummern, die Sie nicht beantworten wollen in die schwarze Liste. Sie können bis zu 20 Nummern auflisten.

 Automatische Wahlwiederholung: Ist diese Einstellung aktiviert und Sie tätigen einen Anruf und kommen nicht durch weil die Leitung besetzt ist, wird Ihr Telefon nach einer gewissen Zeit automatisch diese Nummer wiederwählen. Dies kann durchgeführt werden, vorausgesetzt Sie haben das Gespräch nicht annulliert.

 Gesprächszeitanzeige: Falls die Gesprächszeit angezeigt werden soll.

 Gesprächszeit-Erinnerung: Sie können die Gesprächszeit genau berechnen wenn Sie die Anzeige aktivieren. Es gibt 3 Möglichkeiten, **Aus, Einzel** und **Regelmäßig**.

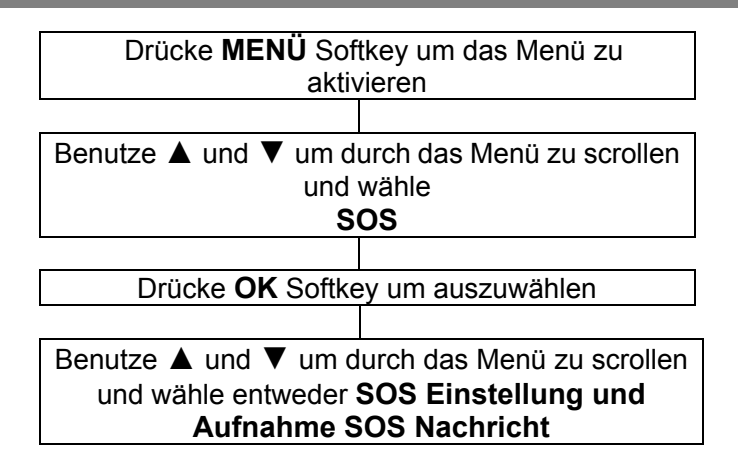

#### **SOS Modus-Einstellung**

Sie können benutzen ▲ und ▼ um durch das Menü zu scrollen und wähle den SOS Modus:

**5 Nummern eingeben**: Für den SOS Notruf können Sie bis zu 5 Nummern einstellen. Das Telefon wird automatisch diese 5 Nummern wählen wenn die SOS Funktion aktiviert ist.

**Call Center einstellen**: Sie können auch auswählen **Call Center einstellen** wenn Sie eine Notrufzentrale anrufen wollen.

**SOS An/Aus**: Wählen Sie aus, wenn Sie die SOS Funktion deaktivieren möchten.

#### **SOS Nummern einstellen**

Drücke **Menü**, wähle SOS-> SOS Einstellung und drücke OK

>Wähle Notrufnummern eingeben -> OK, wähle eine der 5 möglichen Einträge und drücke Bearbeiten -> Nummer eingeben->OK

>Auswahl vom Telefonbuch, um eine Telefonnummer auszuwählen wenn der SOS Modus **5 Nummern einstellen** aufgerufen wurde, dann können hier die 5 Nummern eingestellt werden.

Sie können die Nummer auswählen **Vom Telefonbuch** oder **Nummer bearbeiten**.

#### **Rufnummer des Notrufzentrums**

Wähle Call Center Nummer -> OK geben Sie die gewünschte Rufnummer ein.

Es ist verboten, eine öffentliche Notrufnummer wie Polizei, Feuerwehr und Rettungsdienstleitstelle einzugeben. Es ist ein reiner privater Notruf.

#### **Einstellen ausgehender Sprachnachrichten**

>Drücke Menü und wähle SOS-> SOS Einstellung -> Einstellen ausgehender Sprachnachricht und drücke OK >Wähle Standardnachricht um die standardmäßige ausgehende Sprachnachricht auszuwählen. Die Sprachnachricht ist:"Dies ist ein Notruf, um den Anruf anzunehmen drücken Sie die 0". Sie können wählen **Abspielen** um die standardmäßige Sprachnachricht wiederzugeben.

#### **Anwenderaufnahme**

Wähle **Persönliche Notrufaufnahme**, und Sie können eine persönliche ausgehende Sprachnachricht aufnehmen . Drücke **Optionen**, wähle **Wählen** und drücke **OK**. Besteht eine Sprachnachricht, wird die Nachricht ausgewählt. Besteht keine Sprachnachricht, wird "Bitte SOS Sprachnachricht aufnehmen!" auf dem Display angezeigt.

**Aufnehmen,** drücke **OK** um den Aufnahmemodus aufzurufen. Sprechen Sie Ihre persönliche ausgehende Nachricht ins Mikrofon, sie kann bis zu 20 Sekunden lang sein. Dann drücke **Stop** um die Sprachnachricht zu speichern.

Sobald Sie die SOS-Taste auf der Rückseite des Telefons nach oben gezogen haben, wird sofort ein Alarm ausgelöst. Unterdessen werden automatisch entweder die Telefonnummern nacheinander angewählt, die vorher als Notfallkontakte festgelegt wurden oder das Notrufzentrum, je nach Einstellung.

Wurde eine Verbindung hergestellt, erfolgt eine vorausgezeichnete Sprachnachricht: "Dies ist ein Notruf, zum annehmen drücken Sie die "0".

Wurde die "0"während der Ansage gedrückt, kann das Gespräch beginnen. Wurde die "0" nicht gedrückt oder wurde die "1" oder die "2" gedrückt wird nach 2 min 30 Sekunden das Gespräch abgebrochen und die nächste Nummer auf der Liste gewählt, bis eine Person die "0" drück, oder der SOS-Ruf abgeschaltet wird

Wenn der Not-Ruf angenommen wurde: das Gespräch endet wenn der Ansprechpartner auflegt, "Bitte, SOS-Ruf abschalten" erscheint auf dem Display; Oder wenn Sie die SOS-Taste auf der Rückseite des Telefons nach unten ziehen.

Wenn nach 15 Sekunden nicht abgenommen wurde, wird die nächste Nummer auf der Liste gewählt.\*

Wenn Sie nur eine Rufnummer eingerichtet haben, wird das Telefon nur diese Nummer periodisch anrufen. Dieser Vorgang wird solange wiederholt, bis der Akku leer ist.

#### **Verstärkung**

Sie haben die Möglichkeit, wenn Sie ein Gespräch führen, die Verstärkung automatisch zu aktivieren oder zu deaktivieren.

#### **Klangregler**

Ton einstellen für den Hörer/Lautsprecher.

• Menü drücken, Einstellungen auswählen -> Klangregler und OK drücken.

• Wähle normaler Klang , Bässe verstärken (erhöht die niedrigen Frequenzen) oder Höhen Verstärken (erhöht die höheren Frequenzen) und OK drücken.

#### **Direktwahlnummer**

Telefonnummern aus dem Telefonbuch können auf diese drei Direktwahlnummern gespeichert werden (**M1, M2**  und **M3**). Um eine Direktwahlnummer zu wählen, drücken Sie einfach die gewünschte Speichertaste.

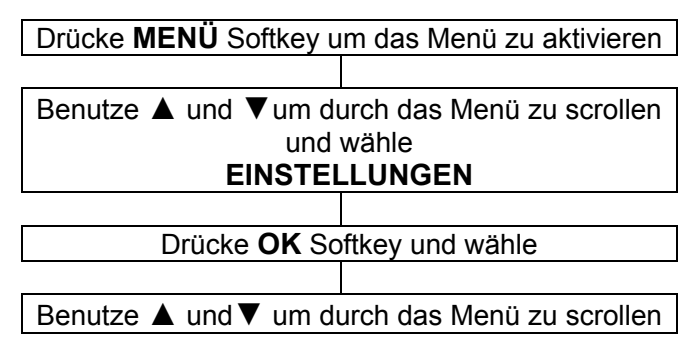

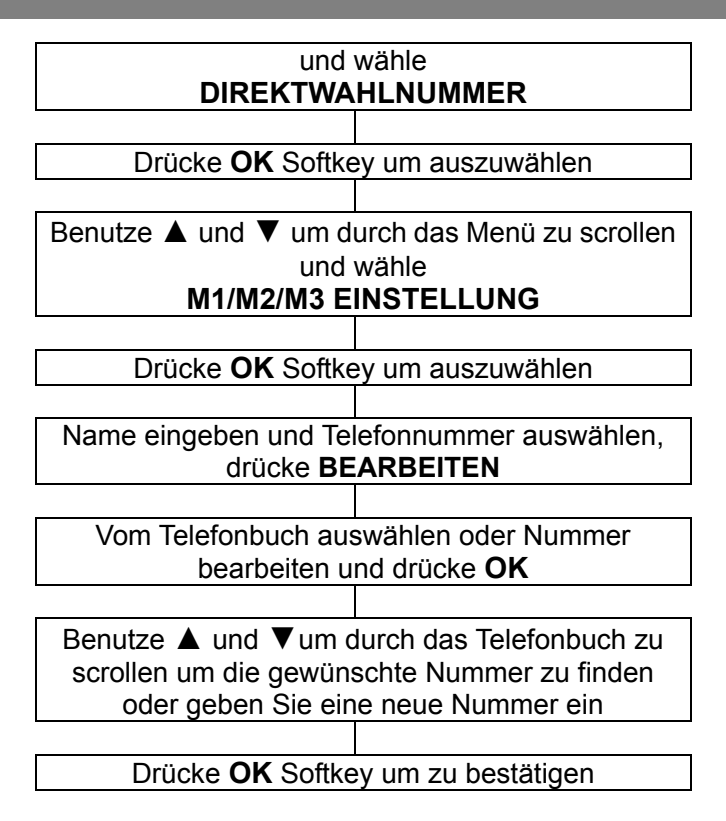

#### **Benutzerprofile**

Dieses Handy ist mit 4 Profilen ausgestattet. Jedes Profil hat eine Anzahl von Einstellungen, welche konfigurierbar sind. Deshalb können Sie Profile für verschiedene Kontexte einstellen z.B. Außenbereichprofil hat einen

lauteren Klingelton wie allgemein, Besprechungsprofil hat bei eingehenden Anruf keinen Klingelton sondern Vibration etc.

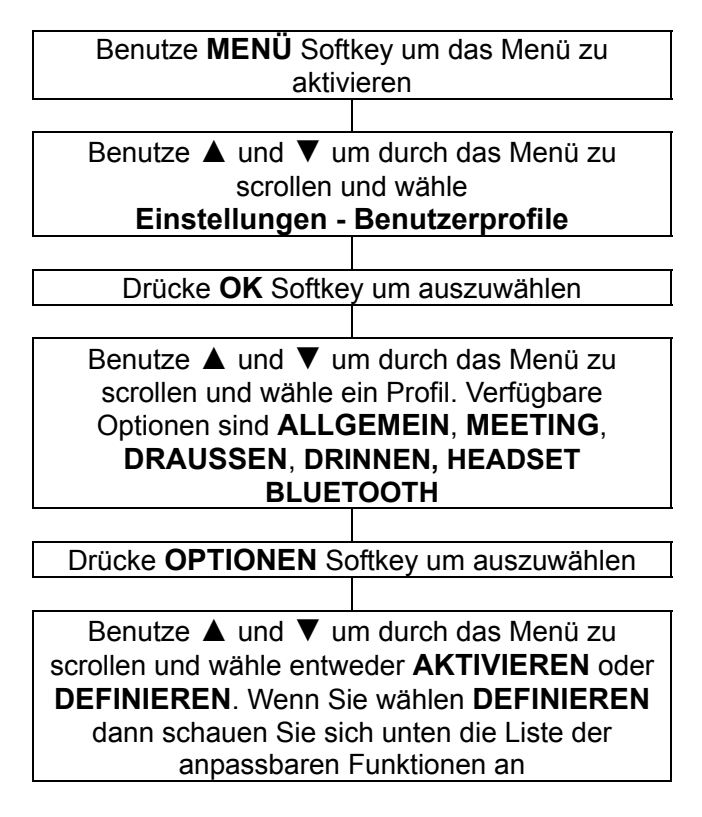

#### **Toneinstellung**

**Eingehender Anruf** Klingelton für eingehende Anrufe einstellen (bis zu 10 Klingeltöne sind verfügbar).

**Alarm** Melodie für den Alarm einstellen. 10 Melodien sind verfügbar für den Alarm.

**Einschalten** Einschaltton einstellen (bis zu 5 Töne und **Ruhe** sind verfügbar).

**Ausschalten** Ausschaltton einstellen (bis zu 5 Töne und **Ruhe** sind verfügbar).

**Klappe öffen** Ton für das Öffnen der Telefonabdeckung einstellen.

**Klappe schließen** Ton für das Schließen der Telefonabdeckung einstellen.

**sms** Ton für eine empfangene Nachricht einstellen.

**Tastatur** Wähle ob die Bestätigung für eine gedrückte Taste bestätigt wird mit Ruhe, Klick, Ton oder Sprache (mit einem Sprachhinweis bei der Eingabe einer Ziffer).

**Lautstärke:** Wählen Sie die Lautstärke für den **Klingelton**, den **Tastenton** und den **Alarmton**.

**Ruftontyp:** Wählen Sie ob ein eingehender Anruf angezeigt wird durch **Nur Klingeln**, **Nur Vib.**, **Vib. und Klingeln** oder **Vib. dann Klingeln** (Vib. = Vibration).

**Klingelton:** Sie können wählen **Einmal**, **Wiederholen**  oder **Aufsteigend**.

**Extra töne:** Sie können verschiedene Töne für spezielle Umstände ein- oder ausschalten (**Warnung** / **Fehler** /**Netzwerk verbunden** / **Anruf verbunden**).

**Antwortmodus:** Mit der Einstellung **Klappenantwort**  wird ein eingehender Anruf durch Öffnen der Abdeckung angenommen. Wenn Sie wählen **Beliebige Tasten** können eingehende Anrufe durch beliebige Tasten angenommen werden (mit Ausnahme des rechten Softkeys und der roten Auflege-Taste). Wurde keine einzige Einstellung ausgewählt, können Anrufe nur mit der grünen Ruftaste angenommen werden.

#### **Telefoneinstellung**

Drücke **MENÜ** Softkey um das Menü zu aktivieren

Benutze ▲ und ▼ um durch das Menü zu scrollen und wähle **EINSTELLUNGEN**

Drücke **OK** Softkey um auszuwählen

Drücke **OK** Softkey und wähle **Telefoneinstellungen**

#### **Zeit und Datum**

Einstellen **Heimatstadt**: Ihre Stadt auswählen Einstellen **Zeit/Datum**: Stellen Sie das aktuelle Datum und Uhrzeit mit der Tastatur ein.

#### **Format einstellen**: Zeit 24/12 Std. / Datum (TTMM

JJJJ/ MM TT JJJJ / JJJJ MM TT) / Datums-Trenner) .

#### **ProgEin- und Ausschaltzeiten festlegen**

Sie können 4 unterschiedliche Zeiten einstellen, die das Telefon automatisch ein- oder ausschalten.

#### **Sprache**

Sie können aus 12 Sprachen auswählen.

#### **Bevorzugte Eingabemethode**

Sie können aus 4 Eingabemethoden auswählen, welche Sie zum Eingeben von Text bevorzugen (Telefonbucheinträge/SMS).

### **Display**

- **Bildschirmhintergrund**: Wählen Sie einen Bildschirmhintergrund für den Standby-Modus.

- **Bildschirmschoner**: Wähle einen **Einstellungs**/Status, ob der Bildschirmschoner ein- oder ausgeschaltet ist und stelle eine Startzeit ein (wenn der Status auf "Ein" ist). **Auswahl** bietet unterschiedliche Bilder an.

- **Display eingeschaltet/Display ausgeschaltet**: Wähle eine Animation die abgespielt wird, wenn das Telefon ein-/ausgeschaltet wird.

#### **Dedizierte Taste**

Sie können schnelle Zugriffe, für einige Menüs, den Navigationstasten zuweisen ▲ /▼/ ◄/►. Durch Drücken der jeweiligen Taste im Standby wird das zugewiesene Menü direkt geöffnet

• Wähle eine Taste (**Auf**, **Ab**, **Links** oder **Rechts**), drücke **Bearbeiten** 

und wähle eine Funktion aus der Liste. Drücke **OK**.

#### **Weitere einstellungen**

- **LCD Beleuchtung**: Stellen Sie die Helligkeit und die Dauer der Hintergrundbeleuchtung ein.

- **LED anruf/ SMS**: Wähle ob die Anzeige für LED bei eingehenden Anrufen und SMS immer aktiv (An), zwischen 20 Uhr und 8 Uhr aus (Nachtmodus) oder immer deaktiviert (Aus) sein soll.

-**LED Akku laden**: Wähle ob die Anzeige für LED beim Aufladen immer aktiv (An), zwischen 20 Uhr und 8 Uhr aus (Nachtmodus) oder immer deaktiviert (Aus) sein soll.

#### **Netzwerk-Einstellungen**

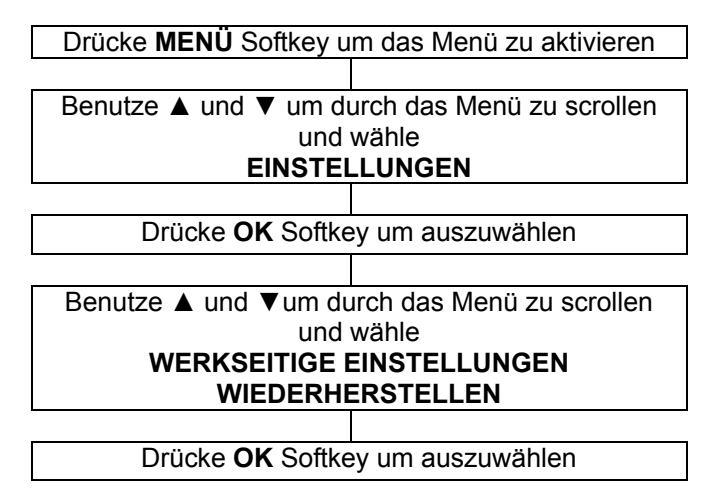

**Neue Suche**: Um die verschiedenen erreichbaren Netzwerke zu finden

**Netzwerk auswählen**: Anzeige der gefundenen Netzwerke

**Auswahlmodus**: 2 Modis, **Automatisch** und **Manuell**

#### **Sicherheitseinstellungen**

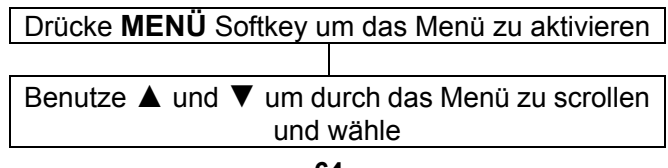

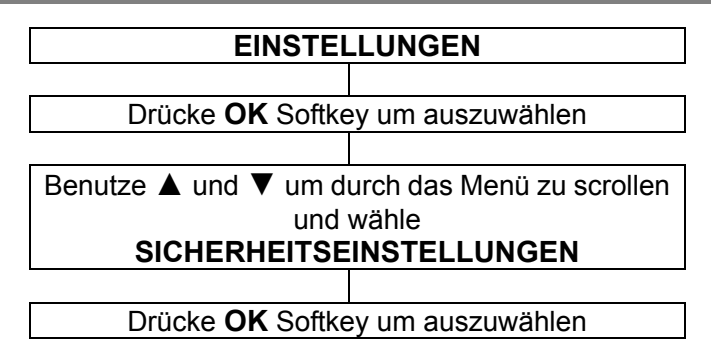

Dieses Mobiltelefon ermöglicht Ihnen Passwörter einzusetzen, die das Telefon vor unbefugter Benutzung schützt.

Die PIN- und PIN2-Codes werden mit der SIM-Karte geliefert. Der PIN-Code hilft, die SIM-Karte vor unbefugtem Gebrauch zu schützen. Der PIN2-Code wird benötigt, um auf bestimmte Dienste zugreifen zu können.

Die PUK- und PUK2 Codes sind vielleicht mit der SIM-Karte geliefert worden. Wenn Sie den PIN-Code dreimal hintereinander falsch eingeben wird die PUK erforderlich. Wurden diese Codes nicht mitgeliefert, dann kontaktieren Sie Ihren Dienstanbieter.

#### **SIM Sicherheit**

#### **SIM Sperre**

Die SIM-Sperre (PIN) kann ein- oder ausgeschaltet werden. Zum einschalten ist der PIN-Code erforderlich.

**Passwort ändern:** Sie können folgende Passwörter

ändern:

- PIN (auf der SIM-Karte)
- PIN2 (auf der SIM-Karte)

Für weitere Informationen betreffs SIM PIN 1 und 2 Kontaktieren Sie Ihren Netzbetreiber.

#### **Werkseinstellung wiederherstellen**

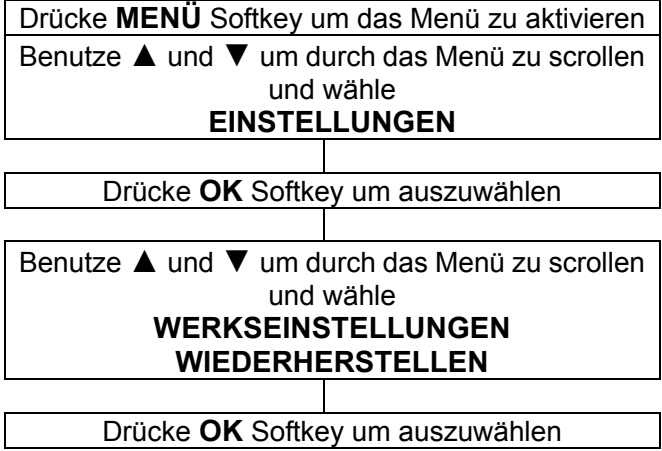

Wenn Sie das Mobilteil zurücksetzen, um die ursprünglichen Einstellungen wiederherzustellen, werden alle vom Benutzer ausgewählten Funktionen, auf die Werkseinstellung zurückgesetzt.

**Hinweis:** Das voreingestellte Passwort ist 1122; ändern Sie es zu Ihrem persönlichen Passwort so schnell wie möglich.

### **Kalender**

Sie können Ihren Kalender schnell überprüfen und zu einem bestimmten Datum wechseln.

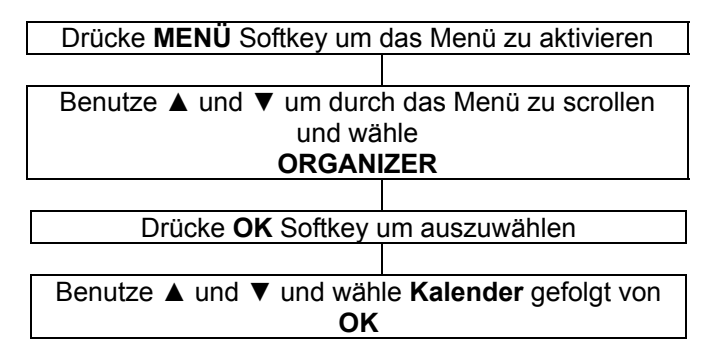

Drücke die ▼ Taste nach unten

Täglich verschieben/ rechts und links, drücke ◄/C.

Wöchentlich verschieben/ auf und ab, drücke ▲/▼.

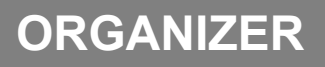

Monatlich verschieben, drücke  $\left[\begin{matrix} 0 \\ 1 \end{matrix}\right]$   $\left[\begin{matrix} 1 \\ 2 \end{matrix}\right]$ 

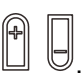

Sie können überprüfen oder bearbeiten, ein geplantes Ereignis an einen bestimmten Tag.

- Ansicht: Ereignis überprüfen oder bearbeiten
- Alle anzeigen: Alle geplanten Ereignisse anzeigen
- Ereignis hinzufügen: Neue Ereignisse hinzufügen
- Ereignis löschen: Alle löschen/ bestimmte Ereignisse löschen
- Zum Datum springen: Zum bestimmten Datum springen, um das Ereignis zu überprüfen oder zu bearbeiten

### **Rechner**

Das Telefon besitzt einen Rechner. Er wird über die Zifferntasten bedient.

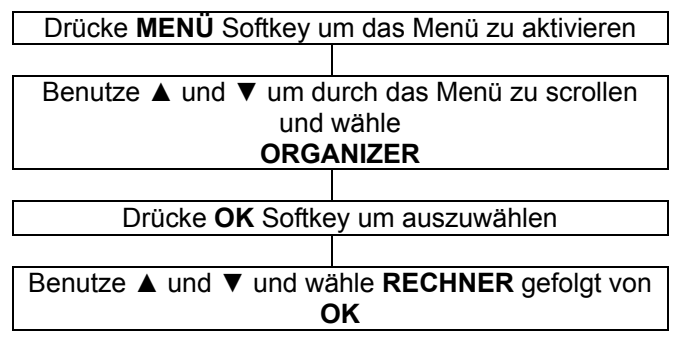

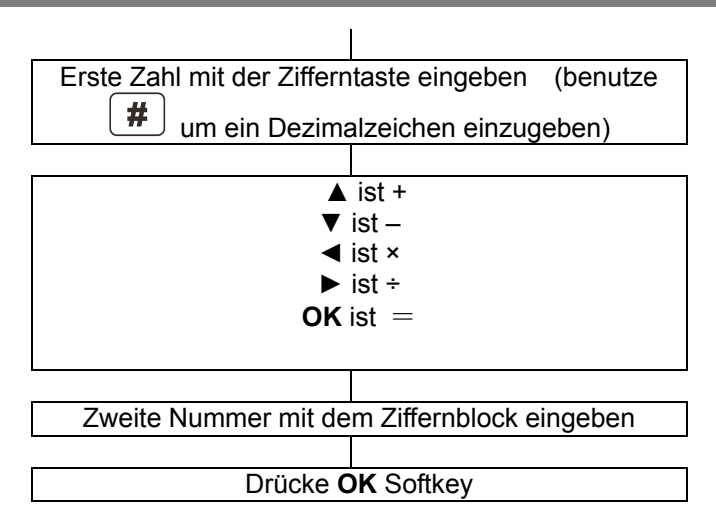

**Hinweis**: Drücke **LÖSCHEN** Softkey um die letzte Ziffer zu löschen. Drücke und halte **LÖSCHEN** Softkey um das Display komplett zu löschen.

### **Alarm**

Sie können bis zu 5 Alarme einstellen. Jedes mit folgenden Einstellungen: Bearbeiten Softkey drücken:

- An/Aus
- Alarmzeit
- Alarm wiederholen: Einmal,täglich oder wie üblich.
- Schlummern: Wähle von 1 bis 10 Minuten.

- Alarmart: Nur Klingel, nur Vibration, Klingel und Vibration.
- Wenn ein Alarm ertönt und Sie schalten es nicht aus oder Schlummern ist an, wird der Alarm nach 4 Minuten wieder ertönen. Dies wird noch 3 mal passieren, dann stoppt der Alarm.

### **Bluetooth**

Dieses Telefon kann innerhalb von 10 Metern mit einem Bluetooth-Gerät verbunden werden.

- Bluetooth-Aktivierung: An/Aus
- Sichtbarkeit: An/Aus
- Mein Gerät: Der Name des Audiogerätes wird nach dem koppeln angezeigt.
- Suche Audiogerät: Aktiviere Bluetooth und den Kopfhörer bevor das Menü aufgerufen wird, danach beginnen Sie das Audio-Gerät zu suchen. Sie werden zur Eingabe des Passwort für den Kopfhörer aufgefordet. Und dann können Sie Bluetooth für die Unterhaltung, nach dem Koppeln, verwenden.

**Hinweis:** Jeder Hersteller hat ein eigenes Passwort; entnehmen Sie Details aus der Bluetooth-Bedienungsanleitung.

- Mein Name: Gerätename
- Erweitert:

Meine Adresse: Adresse des Telefons Audioweg: Im Telefon belassen oder über das Audio-Gerät übertragen.

### **Aufgaben**

Bei einer Augabe haben Sie die Möglichkeit, folgende Informationen einzugeben (Datum/Stunde, Betreff, Alarm (An, Aus, 5 Min. vorher, 10 Min. vorher, 15 Min. vorher, 30 Min. vorher, wie üblich), Wiederholung (Einmal, jeden Tag, wie üblich, wöchentlich, monatlich, jährlich), Priorität (Niedrig, Hoch, Medium), Details, Status (unerledigt, erledigt).

Überprüfen Sie alle gespeicherten Funktionen und bearbeiten Sie sie wie folgt:

- Ansicht: Zeige die ausgewählten Funktionsdetails.
- Hinzufügen: Neue Funktion hinzufügen.
- Bearbeiten: Funktion bearbeiten.
- Suche: Suche anhand von Zeit und Thema.
- Löschen: Funktion löschen.
- Überfälliges löschen : Überfällige Funktionen löschen
- Alle Löschen: Alle Funktionen löschen.
- Zum Datum springen: Springe zur Ansicht oder bearbeite die vorgesehenen Daten im Verzeichnis.
- Anzeige nicht abgeschlossen: Zeige alle unvollendeten Dateien.
- vKalender senden: Sende die Aufgaben mit einer Nachricht.

### **Stoppuhr**

#### **Typische Stoppuhr**

**Zwischenzeitmessung**: Stoppuhr mit aufgeteilter Zeitmessung und Gesamtzeit. Drücke **Start** um die
## **ORGANIZER**

Funktion zu starten, **Aufteilen** um die aufgeteilte Zeitmessung zu nehmen (die Gesamtzeit wird weiterhin angezeigt), **Pause** oder die rote Taste im Zentrum der Navigationstaste stoppt die Stoppuhr. **Fertig** beendet die Funktion mit der Speicherfähigkeit, und nach Drücken von **Optionen** können Sie **Zurücksetzen** oder **Fortfahren** mit der Stoppuhr. **Rundenzeitmessung**: Stoppuhren mit Rundenzeiten ohne Gesamtzeit. Drücke **Start** um die Funktion zu starten, **Runden** um die Rundenzeiten zu nehmen (jede verstrichene Zeit seit der letzten Rundenzeit wird angezeigt), **Pause** oder die rote Taste im Zentrum der Navigationstaste stoppt die Stoppuhr. **Fertig** beendet die Funktion mit der Speicherfähigkeit, und nach Drücken von **Optionen** können Sie **Zurücksetzen** oder **Fortsetzen** mit der Stoppuhr. **Einträgen anzeigen**: Liste der gespeicherten Aufzeichnungen.

# **PROBLEMLÖSUNGEN**

### **nWay Stoppuhr**

Die nWay Stoppuhr ist aus 4 parellelen Stoppuhren zusammengesetzt, die Sie individuell mit den Navigationstasten ▲ /▼/ ◄/► starten können. Die aktive Zeitmessung kann gestartet werden mit der roten Taste im Zentrum der Navigationstaste oder mit dem linken Softkey (**Start**), stoppen (**Pause**) und wiederaufnehmen (**Forts.**) Drücken des rechten Softkey **Zurücksetzen** setzt die jeweilige Zeitmessung zurück.

#### **Telefon läßt sich nicht einschalten**

• Prüfen ob die Batterie eingelegt wurde und ob sie richtig eingelegt wurde.

#### **Nichts erscheint auf der Anzeige**

- Prüfen ob das Handy eingeschaltet ist
- Prüfen ob Akku oder SIM richtig eingelegt wurden.

#### **Anzeige ist gesperrt, wenn das Telefon eingeschaltet ist**

• PUK zur Entriegelung der SIM-Karte eingeben.

#### **Kein Signalsymbol wird angezeigt**

- Es besteht keine Verbindung zum Netzwerk. Gehen Sie an verschiedene Stellen, um zu versuchen, einen Bereich mit Empfang zu finden.
- Setzen Sie sich mit Ihrem Serviceanbieter in Verbindung.

#### **Mitteilung, die besagt, daß eine Funktion nicht möglich ist**

• Möglicherweise bietet Ihr Serviceanbieter diese Funktion nicht an, oder Sie müssen diesen Service

# **PROBLEMLÖSUNGEN**

abonnieren. Setzen Sie sich mit dem Serviceanbieter in Verbindung.

#### **Keine Anzeige während der Aufladung**

- Die Batterieladung ist sehr niedrig. Bitte warten Sie ein paar Minuten.
- **Es erscheint die Mitteilung ' SIM einlegen' oder 'Eingeschränkter Service'**
- Prüfen Sie ob die SIM-Karte richtig eingelegt wurde. **Die Batterie entlädt sich sehr schnell oder kann überhaupt nicht aufgeladen werden**
- Batterie 4 Stunden lang aufladen.
- Legen Sie das Telefon richtig in das Aufladegerät ein, oder schließen Sie das Aufladegerät richtig an. Anschlußoberflächen des Handys und des Aufladegerätes mit einem weichen, trockenen Tuch reinigen.
- Legen Sie einen neuen Akku ein.

#### **Netzwerkverbindung nicht möglich**

- Das Signal ist entweder zu schwach, oder es liegen Funkstörungen vor.
- Wurde die SIM-Karte falsch eingelegt oder ist Sie beschädigt? Falls die SIM-Karte beschädigt ist, so bitten Sie Ihren Serviceanbieter um Ersatz.

#### **Kann keinen Anruf tätigen**

- Ist die SIM-Karte für das Netzwerk registriert?
- Ist die Anrufsperrung für ausgehende Gespräche eingeschaltet?
- Vielleicht gibt es Probleme mit dem Netzwerk, rufen Sie Ihren Serviceanbieter an.

# **PROBLEMLÖSUNGEN**

• Prüfen Sie die Serviceanbieternummer, Ortsbereichnummer oder NMC Nummer (siehe Handy Einstellungen).

#### **Kann kein Gespräch annehmen:**

- Ist die Anrufsperrung für eingehende Gespräche eingeschaltet?
- Ist die Anrufumleitung eingeschaltet?

#### **Die Tasten scheinen gesperrt zu sein**

- Das Telefon aus und dann einschalten.
- Tastensperre aufheben.

#### **Anrufernummer wird nicht angezeigt**

- Vergewissern Sie sich, ob Sie über den Anrufer ID Service verfügen. Setzen Sie sich mit Ihrem Serviceanbieter in Verbindung.
- Vielleicht unterdrückt der Anrufer seine Details.
- Lassen Sie das Telefon ein paar mal klingeln, vielleicht verzögert sich der Empfang der Anrufer ID Information.

#### **Probleme die noch nicht aufgezeigt wurden**

- Gehen Sie die Bedienungsanleitung durch.
- Ein und Ausschalten. Schauen Sie ob das Problem weiterhin besteht.

## **SICHERHEITSINFORMATION**

### **Allgemeines**

Nur das Netzgerät verwenden, das zusammen mit dem Gerät geliefert wurde.

Nur die mitgelieferten, zugelassenen, aufladbaren Akkus verwenden.

Weder das Handy noch die Basisstation öffnen (es sei denn, Sie müssen den Akku des Handys wechseln). Setzen Sie sich wegen aller Reparaturen mit unserem telefonischen Hilfdienst in Verbindung.

Akkus niemals im Feuer entsorgen. Es besteht akute Explosionsgefahr, oder es können toxische Chemikalien freigesetzt werden.

Wenn Sie sicher sind, daß Sie das Telefon mehr als einen Monat lang nicht benutzen, so nehmen Sie bitte die Akkus heraus.

### **Reinigung**

Säubern Sie das Telefon mit einem weichen Tuch. Halten Sie die Aufladekontakte des Handys und der Basisstation stets sauber. Niemals Politur oder Reinigungsmittel verwenden, Sie können den Oberflächenabschluß oder die inneren elektrischen Teile beschädigen.

## **SICHERHEITSINFORMATION**

### **Umwelt**

Niemals direkter Sonneneinstrahlung aussetzen.

Stets sicher gehen, daß alle Oberflächen des Telefons frei luftzugänglich sind.

Keine Produktteile unter Wasser halten und nicht in feuchter bzw. nasser Umgebung verwenden, z.B. im Badezimmer.

Das Produkt keiner Brandgefahr oder anderen Gefahrensituationen aussetzen.

Das Telefon ist für den Betrieb in einem Temperaturbereich von -20°C bis 60°C ausgelegt.

### **Gebrauch**

In Kurzfassung, lesen Sie die Richtlinien gut durch. Das Nichtbefolgen kann gefährlich oder ungesetzlich sein. SICHER EINSCHALTEN

Schalten Sie das Gerät nicht ein, wenn die Benutzung von einem drahtlosen Telefon nicht gestattet ist oder wenn sich dadurch Störungen oder Gefahren ergeben könnten.

VERKEHRSSICHERHEIT GEHT VOR

Halten Sie alle Vorort geltenden Gesetze ein. Haben Sie beim Fahren Ihres Fahrzeuges stets die Hände frei. Ihr wichtigster Gedanke beim Fahren sollte der Verkehrssicherheit gelten. STÖRUNGEN

## **SICHERHEITSINFORMATION**

Alle drahtlosen Geräte können Störungen unterliegen, die sich auf die Leistung auswirken.

IN KRANKENHÄUSERN AUSSCHALTEN

Alle Einschränkungen befolgen. Gerät in der Nähe von medizinischen Geräten ausschalten.

IN FLUGZEUGEN AUSSCHALTEN

Alle Einschränkungen befolgen. Drahtlose Geräte können Störungen im Flugzeug verursachen.

BEIM TANKEN AUSSCHALTEN

Gerät nicht an der Zapfsäule oder auch nicht in der Nähe von Kraftstoffen und Chemikalien benutzen.

AUSSCHALTEN IN DER NÄHE VON SPRENGUNGEN Alle Einschränkungen befolgen. Das Gerät nicht benutzen während des Ablaufes einer Sprengung.

SENSIBEL BENUTZEN

Nur in normaler Position, wie in den Produktunterlagen beschrieben, benutzen.

**SICHERHEITSKOPIEN** 

Denken Sie daran, Sicherheitskopien zu machen. Bewahren Sie eine schriftliche Aufzeichnung aller wichtigen Informationen auf.

AUFLADEN

Während der Aufladens, Telefon nicht benutzen.

# **HÖRHERÄTEINFORMATION**

Einige Telefone sind für die Kompatibilität mit Hörgeräten angepasst. Wenn auf der Schachtel Ihres jeweiligen Models 'Für Hörgeräte klassifiziert' aufgedruckt ist, gelten folgende Erklärungen. Bei der Nutzung einiger Mobiltelefone in der Nähe von Hörgeräten (Schwerhörigkeit und Cochlea-Implantate), kann beim Anwender ein Summen, Brummen, Rauschen oder wimmerndes Geräusch auftauchen. Einige Hörgeräte sind unempfindlicher gegenüber diesen Störgeräuschen und auch Telefone variieren in der Quantität ihrer erzeugenden Störungen. Die drahtlose Telefonindustrie hat Bewertungen für einige ihrer Mobiltelefone entwickelt, um Trägern von Hörgeräten bei der Suche nach Telefonen, die kompatibel mit ihren Hörgeräten sind, zu unterstützen. Nicht alle Telefone wurden bewertet. Telefone die bewertet wurden, haben die Bewertung auf der Schachtel oder auf einem Etikett auf der Schachtel. Die Bewertungen sind keine Garantie. Ergebnisse sind abhängig von dem Hörgerät des Benutzers und vom Grad der Schwerhörigkeit. Wenn Ihr Hörgerät anfällig für Störungen ist , sind Sie vielleicht nicht in der Lage das Telefon erfolgreich einzusetzen. Testen Sie das Telefon mit Ihrem Hörgerät, daß ist der beste Weg um es für Ihre Bedürfnisse zu bewerten.

### **NETZWERKSERVICE**

Um das Telefon benutzen zu können, benötigen Sie den Service eines Servicebetreibers. Viele Funktionen dieses Geräts hängen von den Funktionen des Mobilfunknetzes ab. Diese Netzedienste sind unter Umständen nicht in allen Netzen verfügbar, oder Sie müssen möglicherweise spezielle Vereinbarungen mit Ihrem Dienstanbieter treffen um auf die Netzdienste zugreifen zu können. Ihr Netzanbieter muß Ihnen unter Umständen zusätzliche Instruktionen zur Nutzung geben und welche Kosten anfallen. Einige Netzwerke könnten Einschränkungen haben, die die Nutzung des Netzdienstes beeinträchtigen könnten. Zum Beispiel könnte es sein, daß einige Netze sprachabhängige Zeichen und Dienste nicht unterstützen. Ihr Serviceanbieter hat möglicherweise gewünscht, daß einige Funktionen an Ihrem Gerät gesperrt oder deaktiviert wurden. Ist dies der Fall, wird es nicht im Gerätemenü angezeigt. Ihr Gerät kann ebenfalls besonders konfiguriert sein. Diese Konfiguration kann zu Abweichungen bei den Menübezeichnungen, Menüanweisungen und bei Symbolen führen. Kontaktieren Sie Ihren Dienstanbieter für weitere Informationen.

### **GARANTIE**

Von dem Zeitpunkt, an dem Sie Ihr Ihrer Geemarc Produkt erwerben, übernimmt Geemarc zwei Jahre Garantie. Alle Reparaturen und Ersatzteile (nach unserem Ermessen) sind innerhalb dieser Zeit kostenfrei. Sollte mit Ihrem Geemarc Produkt ein Problem auftreten, kontaktieren Sie bitte unsere Hotline oder besuchen Sie unsere Webseite unter www.geemarc.com. Die Garantie umfasst keine Unfälle, Fahrlässigkeit oder Bruchschäden an allen Teilen. Das Produkt darf nur von autorisierten Geemarc-Vertretern repariert werden. Die Geemarc Garantie beschränkt auf keinen Fall Ihre Rechte.

WICHTIG: IHR KASSENBON IST TEIL IHRER GARANTIE UND MUSS IM FALL EINES GARANTIEANSPRUCHS VORGELEGT WERDEN.

#### Bitte nehmen Sie zur Kenntnis: Die Garantie gilt nur für Deutschland.

**Stromversorgung:** Der Apparat ist nur für eine Stromversorgung von 230V 50 Hz geeignet. (Eingestuft als "gefährliche Spannung" gemäß der Norm EN60950).Der Apparat hat keinen eingebauten AN-/Aus-Schalter. Zur Unterbrechung der Stromversorgung schalten Sie entweder das Hauptversorgungsnetz ab oder ziehen Sie den Netzstecker heraus. Wenn Sie den Apparat installieren, vergewissern Sie sich bitte, dass der Hauptschalter gut zugäglich ist.

## **RECYCLINGANWEISUNGEN**

Der elektronische und elektrische Abfall sollte nach seiner Nutzungsdauer an Ort und Stelle auf bestem Wege recyclet werden.

Wenn dieses Produkt defekt ist, werfen Sie es bitte nicht in Ihren Hausmüll. Bitte nutzen Sie eine der folgenden Entsorgungsmöglichkeiten:

- Entfernen Sie die Batterien und werfen Sie diese in einen geeigneten Rücknahmecontainer. Geben Sie das Produkt bei einer Altgerätesammelstelle ab.
- Oder geben Sie das alte Produkt dem Händler zurück. Beim Kauf eines neuen Gerätes sollte der Händler das Altgerät annehmen.

Wenn Sie sich an diese Anweisungen halten, stellen Sie den Schutz der Gesundheit und Umwelt sicher.

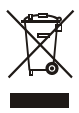

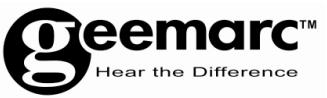

Für Produktunterstützung und Hilfe besuchen Sie unsere Webseite auf www.geemarc.com/de

> Telefon +49(0)228/ 74 87 09 0 oder Fax +49(0)228/ 74 87 09 20

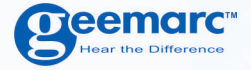

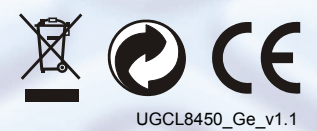

**O**eemarc **United Kingdom** 

**5 Swallow Court Swallowfields** Welwyn Garden City Hertfordshire, AL7 1SB For product support. 01707 384438

www.geemarc.com

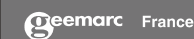

Parc de l'Etoile 2, rue Galilée BP20061 59791 GRANDE SYNTHE CEDEX TEL. SERVICE APRES VENTE. 03 28 58 75 99

www.geemarc.com

**O**eemarc

53121 Bonn<br>Deutschland Tel: +49(0)228/74 87 09 0<br>Fax: +49(0)228/74 87 09 20